## DESARROLLO DE LA PROGRAMACIÓN DE OBRA DEL PROYECTO PORTA 87 A PARTIR DE LA APLICACIÓN DEL SOFTWARE DE MICROSOFT PROJECT.

Nicolas Franco Rivera

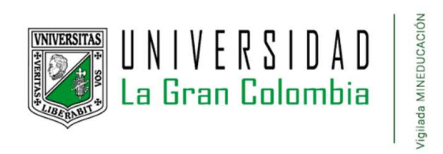

Ingeniería Civil, Ingenierías

Universidad la gran Colombia

Bogotá D.C.

2024

# Desarrollo de la programación de obra del proyecto porta 87 a partir de la aplicación del software de

Microsoft Project.

Nicolas Franco Rivera

Trabajo de Grado presentado como requisito para optar al título de Ingeniero civil

Profesora Nancy Cifuentes

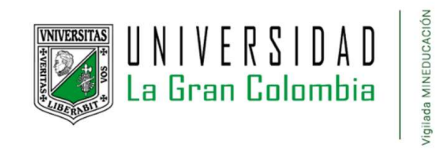

Ingeniería Civil, Ingenierías

Universidad la gran Colombia

Bogotá D.C.

2024

# Tabla de contenido

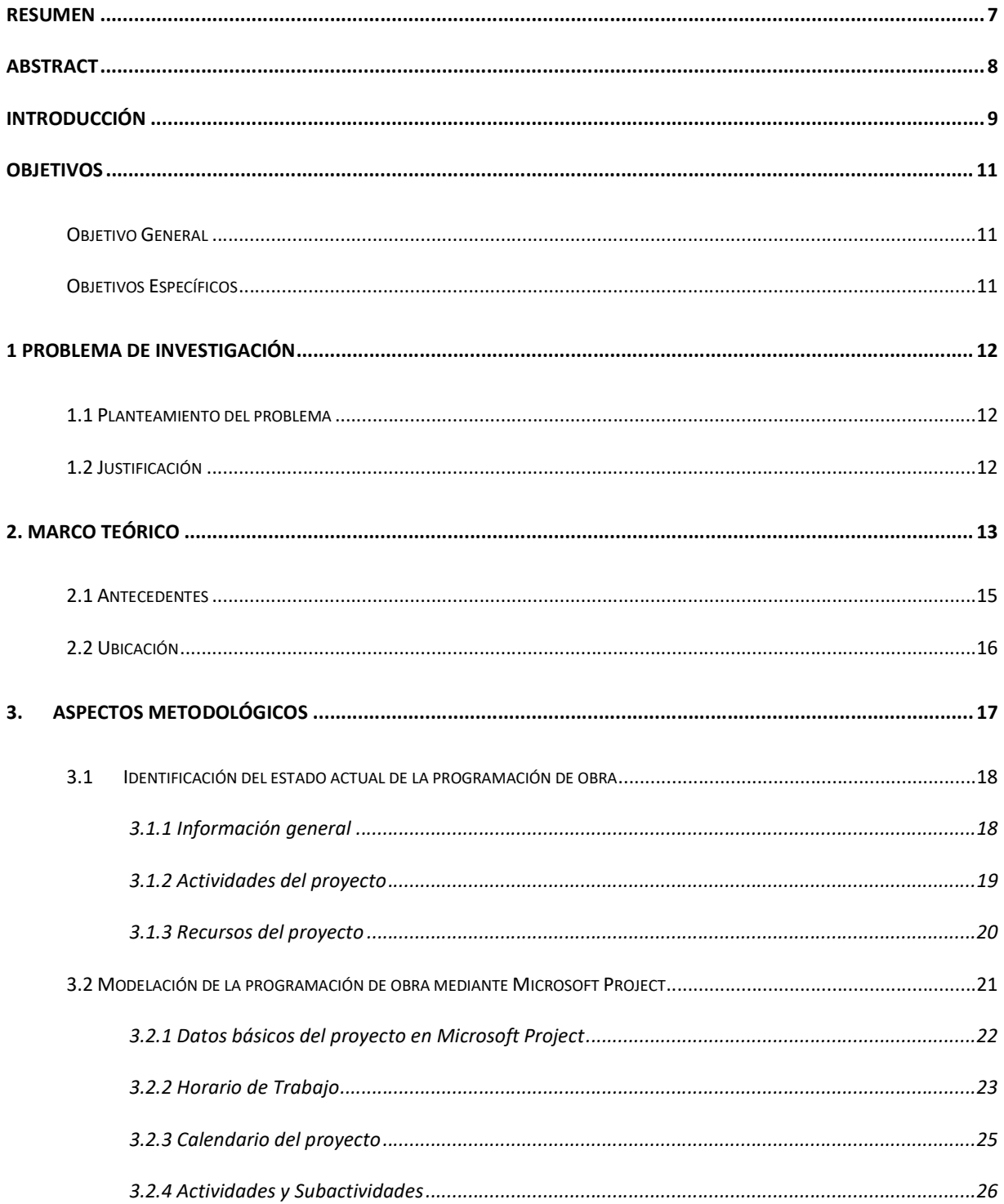

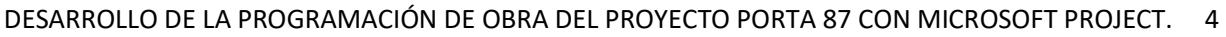

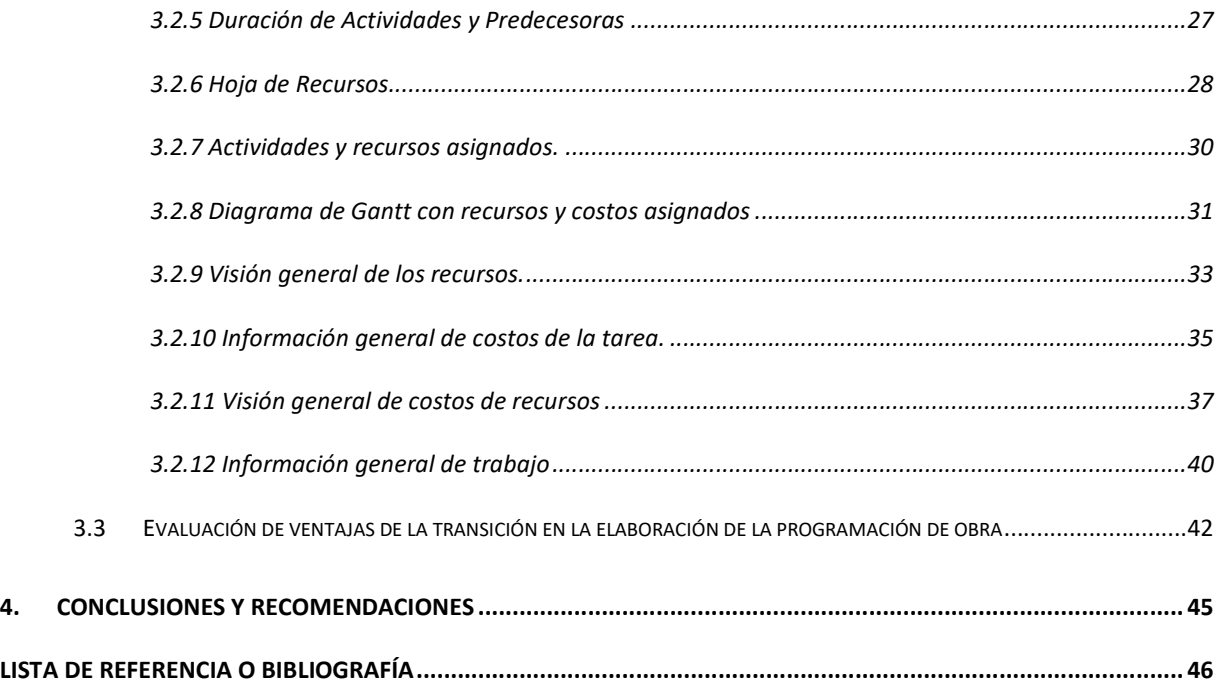

# Lista de Figuras

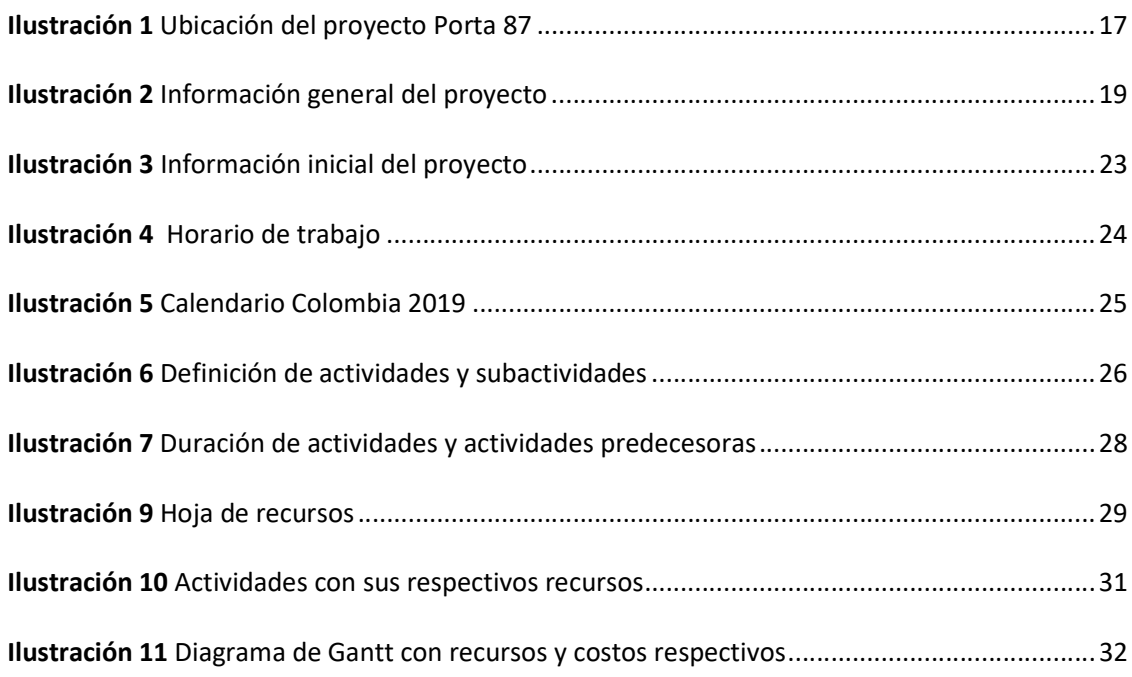

## Lista de Tablas

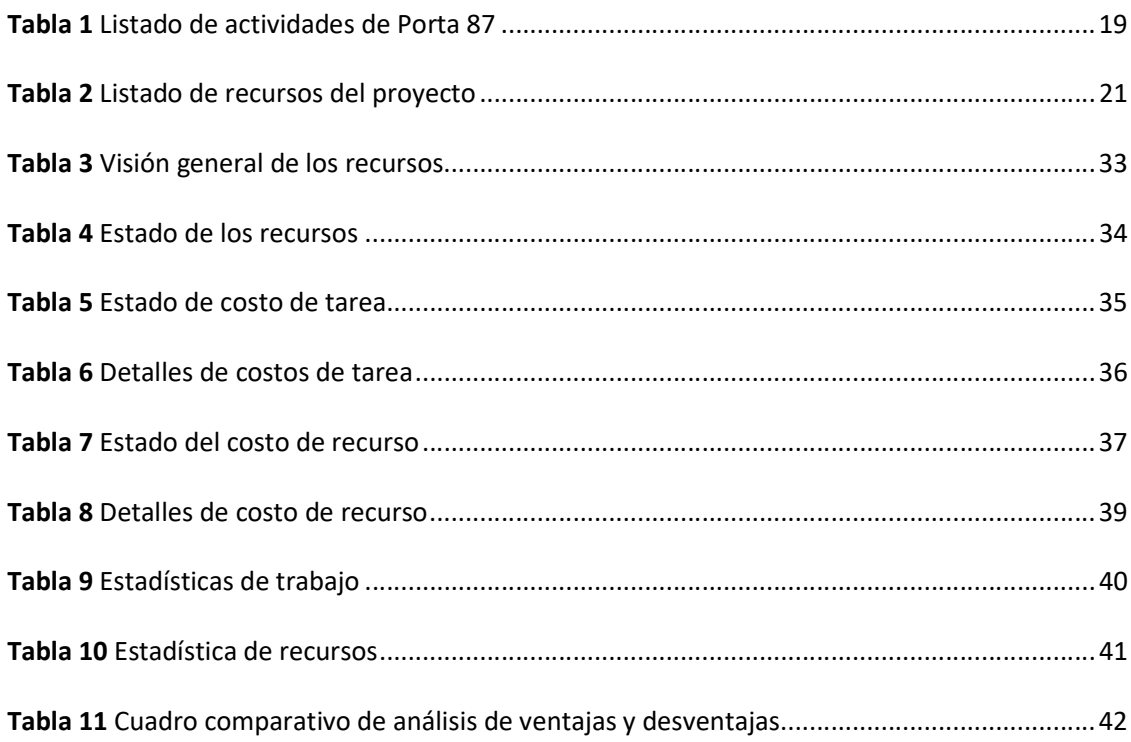

#### Resumen

Porta 87 es un proyecto que se inició en el año 2019, consta de un edificio residencial de 8 pisos, 27 apartamentos en total, con un área aproximada de 3791 metros cuadrados, ubicado en el exclusivo barrio Los Rosales y clasificado como estrato 6, liderado principalmente por la constructora Aprix construcciones, aunque el proyecto se desarrolló con éxito en su totalidad hubo un aspecto importante del cual se puede optimizar su ejecución, y fue la programación y seguimiento, puesto que esta se realizó en su gran mayoría de forma análoga, si bien se pudo concluir el desarrollo de la obra civil, se estima que haber utilizado herramientas tecnológicas traería beneficios significativos, es así como se propuso desarrollar la programación con Microsoft Project, que es un programa desarrollado exclusivamente para realizar la programación y seguimiento de casi cualquier proyecto, y así poder realizar un análisis de las oportunidades de mejora que se generaron a partir de realizar la programación en forma análoga en comparación con el Software en cuestión. En primera instancia se revisó la programación realizada, para extraer información importante como las actividades realizadas, y los recursos utilizados, así mismo como el seguimiento que se le realizo al proyecto, consecutivamente se ingresaron todos los datos pertinentes a Microsoft Project con la organización debida para que el software pudiese arrojar los resultados e informes necesarios, y por último se realizó el comparativo entre las dos formas de realizar la programación, de donde se establecieron las ventajas y desventajas de la herramienta tecnológica.

Palabras clave: Programación de obra, optimización, herramientas tecnológicas, ejecución, obra civil, ruta crítica, recursos, proyecto, Software, construcción.

#### Abstract

Porta 87 is a project that began in 2019, consisting of an 8-story residential building, 27 apartments in total, with an approximate area of 3,791 square meters, located in the exclusive Los Rosales neighborhood and classified as stratum 6, led mainly by the construction company Aprixconstructions, although the project was developed successfully in its entirety, there was an important aspect from which its execution could be optimized, and that was the programming and monitoring, since this is carried out in the vast majority in an analogous way, if The development of the civil works could well be completed, it is estimated that having used technological tools would bring significant benefits, this is how it was proposed to develop the programming with Microsoft Project, which is a program developed exclusively to carry out the programming and monitoring of almost any project. . , and thus be able to carry out an analysis of the opportunities for improvement that were generated from programming in an analogous manner compared to the Software in question. In the first instance, the programming carried out was reviewed to extract important information such as the activities carried out and the resources used, as well as the monitoring carried out on the project. All pertinent data were consecutively entered into Microsoft Project with the proper organization to that the software can provide the necessary results and reports, and finally a comparison is made between the two ways of programming, where the advantages and disadvantages of the technological tool are highlighted.

Keywords: Work scheduling, optimization, technological tools, execution, civil works, critical path, resources, project, Software, construction.

#### Introducción

En el ámbito de los proyectos de construcción civil, resulta imperativo discernir múltiples factores y variables de importancia que incidirán a lo largo del desarrollo de la obra. Aspectos como la dimensión económica, los plazos de ejecución, los períodos de descanso, los equipos de trabajo tanto administrativos como de mano de obra, así como las herramientas y maquinaria a utilizar durante el proceso constructivo, requieren una planificación anticipada. Este proceso, conocido como programación de obra, implica la gestión coordinada de cada uno de estos elementos, permitiendo anticipar los procesos a realizar y su correspondiente cronograma. A lo largo de los años, las técnicas de programación de proyectos han experimentado una evolución paralela al progreso tecnológico en diversos sectores laborales. En la actualidad, se dispone de software especializado, como Microsoft Project, diseñado para optimizar estas gestiones. Microsoft Project se presenta como una aplicación de software desarrollada por Microsoft, cuya utilidad se extiende a la gestión de proyectos, siendo aplicable de manera particular en el ámbito de la ingeniería civil. Su funcionalidad principal radica en la capacidad para planificar, programar, dar seguimiento y controlar proyectos, permitiendo a los profesionales de la ingeniería coordinar eficazmente las distintas fases de una obra. Dentro de las funciones destacadas de Microsoft Project en el contexto de la ingeniería civil se encuentran: En primer lugar, destaca la posibilidad de realizar una programación detallada de proyectos de construcción civil. Esto implica la capacidad de asignar fechas específicas de inicio y finalización a tareas particulares, estableciendo dependencias lógicas entre ellas. Además, facilita la gestión de recursos, permitiendo la asignación eficiente de recursos humanos y materiales a las diferentes tareas del proyecto. Esto incluye la definición de la carga de trabajo de cada recurso para garantizar una distribución equitativa de responsabilidades. La herramienta posibilita el seguimiento en tiempo real del progreso del proyecto. Los usuarios pueden actualizar el estado de las tareas, lo que permite una comparación entre el avance real y el planificado. Otra función destacada es la capacidad para establecer hitos, elementos clave que marcan eventos o fechas límite críticas en el proyecto,

facilitando así un seguimiento preciso de los puntos cruciales. En cuanto a la gestión de costos, Microsoft Project permite estimar y dar seguimiento a los costos asociados a cada tarea y al proyecto en su conjunto, ofreciendo un control financiero detallado y respaldando la toma de decisiones basada en datos económicos. Asimismo, la aplicación incluye herramientas para el análisis de riesgos, permitiendo la identificación y evaluación de posibles contingencias en el proyecto, lo que contribuye a la anticipación de problemas potenciales y a la adopción de medidas preventivas. Finalmente, destaca su funcionalidad de colaboración, proporcionando herramientas que facilitan la comunicación y el intercambio de documentos entre los miembros del equipo, incluso cuando se encuentran en ubicaciones geográficas distintas. En resumen, Microsoft Project emerge como una plataforma integral que fortalece la planificación y gestión de proyectos de ingeniería civil, mejorando la eficiencia y control en el desarrollo de obras civiles. Colmenar Santos, A., Borge Díez, D., & Cruz Castañón, F. J. (2013).

## **Objetivos**

## Objetivo General

Desarrollar la programación de obra del proyecto porta 87 a partir de la aplicación del software de Microsoft Project en relación con una programación realizada con herramientas análogas.

## Objetivos Específicos

- 1. Identificar el estado actual de la programación de obra realizado en forma análoga en el proyecto "PORTA 87"
- 2. Modelar programación de obra para el proyecto "PORTA 87" utilizando la herramienta de software Microsoft Project, considerando la secuencia de actividades, asignación de recursos y plazos de ejecución.
- 3. Evaluar las ventajas de la transición de la programación de obra análoga a la implementación de Microsoft Project en el proyecto "PORTA 87,"

## 1 PROBLEMA DE INVESTIGACIÓN

#### 1.1 Planteamiento del problema

La programación de obra es un componente fundamental para la planeación, ejecución y control de los proyectos de construcción; los cuales son elaborados por ingenieros especializados, es así como el uso de herramientas aplicadas a la programación de obra como Microsoft Project resulta crucial para minimizar cualquier tipo de error que se puedan cometer debido a las alertas que esta herramienta genera. En el caso del trabajo de pasantía realizado en el proyecto "porta 87", se identificaron errores debido a que se optó por una programación análoga, una metodología que se utilizaba en el pasado no apropiada para la magnitud del proyecto y su importancia en el manejo de la planeación, control y seguimiento de la ejecución de la obra. Lo anterior se puede sustentar a partir de la investigación realizada por Ninco, s, Garavito, a. (2021). revisión y actualización de presupuesto junto con la programación en Microsoft Project del conjunto residencial sol de plata, documento que se destaca por realizar la programación de obra y presupuesto de un proyecto real, y resalta todos los beneficios que tiene el software, es así como, desde los conocimientos adquiridos en ingeniería en la programación de obras y haciendo uso de software aplicados a la presente investigación se pretende dar respuesta a la siguiente pregunta: ¿Cómo se puede mejorar la programación de obra del proyecto Porta 87 a partir de la aplicación del software de Microsoft Project en relación de una programación con herramientas análogas?

#### 1.2 Justificación

En el desarrollo de la pasantía como opción de grado se pretendió aplicar los conocimientos de ingeniería y adquirir experiencia en obra con el fin de aportar propuestas de soluciones a problemáticas que contribuyan a la organización y a mejorar su proceso aplicado a los proyectos de construcción de

propiedad horizontal en Bogotá. Es así como en el proyecto Porta 87, se presentaban problemáticas relacionadas con la programación de obra la cual, se ejecutaba en forma análoga, presentando dificultades para la planeación, ejecución y control. Identificando la importancia que tiene para todo proyecto la programación de obra para sus diferentes etapas. La presente investigación pretende mostrar como a partir del conocimiento en programación de obra y el uso de software aplicado, como Microsoft Project el cual permite relacionar información del proyecto en cuanto actividades, recursos, tiempos de ejecución, que le da al ingeniero civil la posibilidad de tener la mayor cantidad de información requerida para la programación y ejecución de un proyecto. Uno de los propósitos principales del presente artículo es dar relevancia del aporte significativo que genera realizar la programación y control de obra mediante Microsoft Project, que no solo beneficia al director de obra e ingeniero residente si no a todos los involucrados en la ejecución del proyecto, como los integrantes de la mano de obra, ya que es más fácil evidenciar los elementos más importantes del desarrollo del trabajo como los tiempos y la gestión de los recursos asignados. También es importante recalcar el impacto que tiene el uso del Software para futuras generaciones involucradas en las construcciones civiles, debido a que permite implementar las herramientas más adecuadas para la gestión de proyectos civiles.

#### 2. Marco teórico

La palabra "organización" en el contexto de obras civiles se refiere a la disposición y coordinación eficientes de recursos, personal y procesos para llevar a cabo proyectos de construcción de manera efectiva. En el ámbito de las obras civiles, la organización implica establecer una estructura clara de responsabilidades, asignar tareas específicas a diferentes equipos o departamentos, y coordinar la ejecución de actividades para lograr los objetivos del proyecto. En este contexto, la organización en obras civiles también puede involucrar la elaboración de programas de trabajo, la gestión de presupuestos, la coordinación de equipos de construcción y la supervisión del cumplimiento de normativas y estándares

de seguridad. La visualización de esta organización a menudo se refleja, organigramas de equipos y otros documentos que ilustran la estructura y la asignación de responsabilidades en el proyecto de construcción. Si bien es sabido que todos los conceptos de programación de obras civiles tienen varios años de antigüedad, aplicarlos a software que implementan nuevas tecnologías es de suma importancia debido a que se entiende que la tecnología representa una fuente crucial de ventaja competitiva en el ámbito de las obras civiles. A lo largo de la historia, diversas empresas han logrado asegurar una posición destacada en el mercado gracias a sus innovaciones en esta área. Por ende, quienes están a cargo de la gestión de la tecnología y las empresas vinculadas a obras civiles deben ser conscientes de que la tecnología puede mejorar significativamente la eficiencia y eficacia en la ejecución de proyectos. La aplicación de tecnología en obras civiles puede tener impactos positivos en la productividad, rentabilidad, costos de construcción, gestión de inventario y otras métricas de desempeño. En consecuencia, la adopción de tecnología se convierte en un factor determinante para obtener una ventaja competitiva, sin importar el tamaño de la empresa constructora, ya sea micro, pequeña, mediana o grande. Morales Castro, A. A. C. (2022). Microsoft Project es una de las herramientas líderes en este campo, diseñada específicamente para la planificación, programación y gestión de proyectos. Ofrece funciones que simplifican la programación de obra, permitiendo a los equipos de proyecto coordinar eficazmente las actividades, asignar recursos y realizar un seguimiento en Microsoft Project tiene definidos los conceptos que se necesitan para realizar la programación de obra de una manera técnica y detallada, que permite mejorar la organización, dentro del software podemos hacer uso de las siguientes funciones y conceptos: Holguras, En Microsoft Project, las holguras representan la cantidad de tiempo en que una tarea puede retrasarse sin afectar el cronograma general del proyecto. Existen varios tipos de holguras: Holgura Total (Total Slack), es el tiempo disponible para una tarea sin afectar la fecha de inicio del proyecto o la fecha de finalización del proyecto. Holgura Libre (Free Slack), es el tiempo disponible para una tarea sin afectar la siguiente tarea en la secuencia. Holgura de Ruta Crítica (Critical Slack), es el tiempo disponible para una

tarea sin afectar la duración total del proyecto. Las tareas en la ruta crítica tienen una holgura de cero. Ruta Crítica, la Ruta Crítica en Microsoft Project es la secuencia de tareas que determina la duración más larga del proyecto. Estas tareas no tienen holgura y cualquier retraso en alguna de ellas afectará directamente la fecha de finalización del proyecto. Identificar y gestionar la Ruta Crítica es esencial para mantener el proyecto en el tiempo previsto. Diagrama de Gantt, el Diagrama de Gantt es una representación visual en Microsoft Project que muestra las tareas del proyecto a lo largo del tiempo. Permite ver la secuencia de tareas, sus dependencias, duraciones y fechas de inicio y finalización planificadas. Este diagrama es muy útil para visualizar la programación de obras de forma clara y comprensible. Asignación de Recursos y Costos Microsoft Project permite asignar recursos a las tareas de la obra y calcular los costos asociados. Los recursos pueden ser personas, equipos, materiales, etc. La herramienta muestra la carga de trabajo de los recursos y los costos estimados en función de las asignaciones. Seguimiento de Avance Facilita el seguimiento del avance real de las tareas frente al planificado. Permite ingresar los progresos reales, actualizando automáticamente la línea de tiempo del proyecto y ajustando las fechas y la ruta crítica en función del progreso registrado. Informes y Análisis Microsoft Project genera informes detallados sobre el estado del proyecto, incluyendo el avance, la asignación de recursos, los costos, la duración de las tareas y otros indicadores clave. Estos informes permiten a los gestores analizar y tomar decisiones basadas en datos actualizados.

#### 2.1 Antecedentes

Programar proyectos ha sido una práctica muy importante a lo largo del tiempo, puesto que esto ha permitido visualizar con anterioridad los posibles inconvenientes en cuanto a los tiempos de ejecución se refiere. La programación de obras ha experimentado una evolución significativa desde sus inicios en las décadas de 1950 y 1960. En sus primeras etapas, surgieron metodologías como el Critical Path Method (CPM) y el Program Evaluation and Review Technique (PERT), estableciendo las bases para

la planificación y programación de proyectos de construcción. Con el avance de la tecnología de la información en las décadas siguientes. En las décadas de 1980 y 1990, emergieron programas de gestión de proyectos que facilitaban la entrada de datos, la asignación de recursos y la creación de gráficos de Gantt. Debido a la evolución y la era digital en la que nos encontramos se han desarrollado softwares específicos para la programación de proyectos civiles, como lo indica Montoya, J (2018) en su obra "MS Project aplicado a obras de construcción" en donde además de resaltar la importancia del uno de la herramienta informática, también desglosa manuales instructivos de cómo se puede realizar la programación de obra utilizando las opciones de datos de entrada que el programa ofrece. También se han realizado muchos estudios aplicados a proyectos civiles que hoy en día demuestran con resultados estadísticos, la optimización del uso de Microsoft Project, y trabajos como "Planificación y control de proyectos con MS Project 2016. Caso práctico" (Romero, J & Llamazares F, 2016) realiza la programación de un proyecto con el software y además brinda un glosario que facilita el lenguaje técnico que este mismo contiene. Es así como podemos destacar la importancia del uso de la herramienta digital y el impacto positivo que genera en todos los colaboradores que ejecutas obras civiles.

#### 2.2 Ubicación

El proyecto Porta 87 está ubicado en la Transversal 5 No. 87 – 42, Barrio El Refugio de Bogotá D.C., en la zona urbana de la ciudad, limita al oriente con la avenida circunvalar, al occidente con la carrera séptima, hacia el norte con la zona de semiurbana de la calera y al sur con la reserva natural "Alto de patios" lo cual es un proyecto de alto impacto por la zona donde se ejecutó, a sus alrededores se encuentra edificaciones residenciales similares de estrato 6.

#### Ilustración 1

Ubicación del proyecto Porta 87

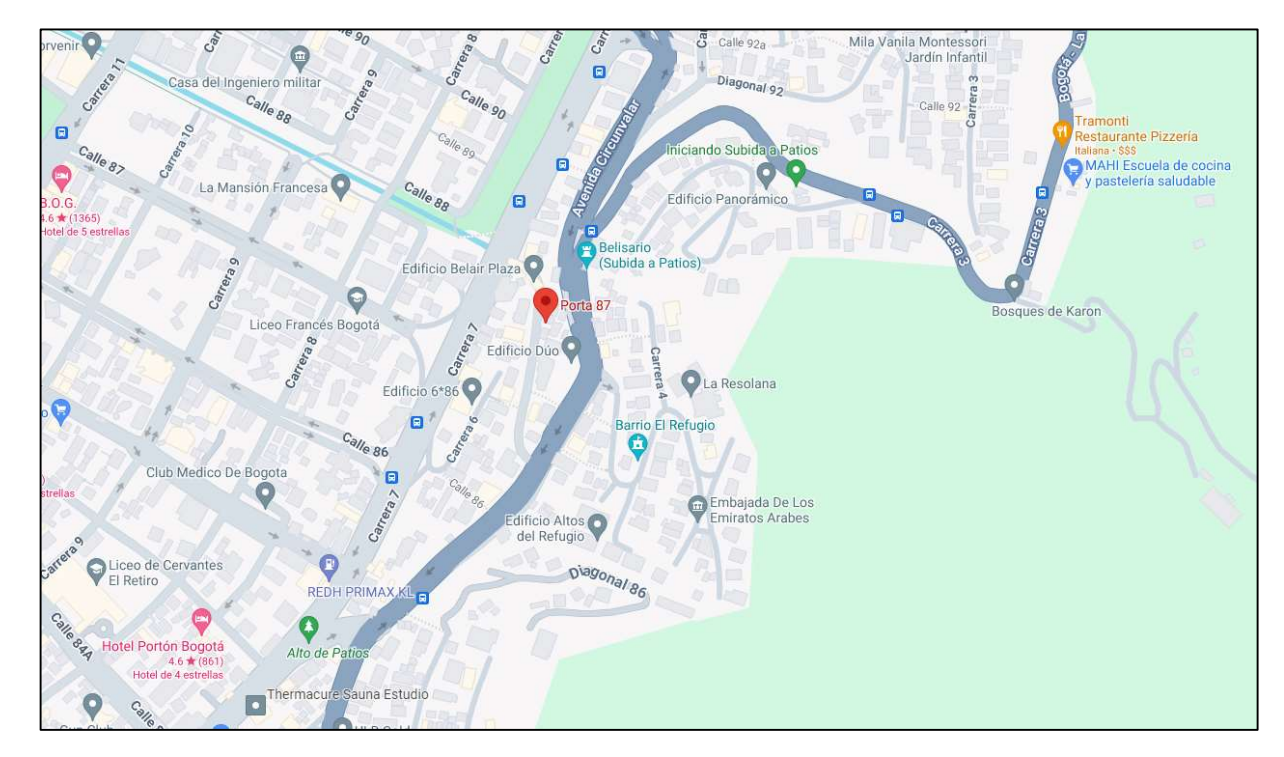

Nota. La ilustración representa la ubicación geográfica del proyecto Porta 87 en la zona norte de Bogotá D.C. Tomada de Google Maps.

## 3. Aspectos Metodológicos

Para realizar el análisis completo de las programaciones de obra, tanto análoga realizada por la empresa Aprix construcciones, como la programación de obra que se realizó mediante Microsoft Project, en primera instancia se revisaron los documentos que contenían información importante que se establece previo a la ejecución, como el listado de actividades, recursos necesarios para la obra, costos de los recursos, tiempos de ejecución por capítulo, actividades y demás información que permitieron posteriormente establecer los datos de entrada para poder realizar la programación en el software. Una vez se obtuvieron estos datos se digitalizaron de forma ordenada, esto con el fin de tener la información presente y poder consultarla en el momento necesario, la empresa como todas las constructoras tienen

# DESARROLLO DE LA PROGRAMACIÓN DE OBRA DEL PROYECTO PORTA 87 CON MICROSOFT PROJECT. 18 políticas de confidencialidad por esta razón no se permite extraer documentos o realizar fotografías a la

información que se tiene del proyecto, sin embargo, fue permitido consultar y tener los datos generales, de los cuales se pudo generar las tablas con información importante.

## 3.1 Identificación del estado actual de la programación de obra

La identificación consistió en recopilar todos los datos que se establecieron para el proyecto Porta 87 de forma análoga suministrados por la empresa Aprix construcciones, que posteriormente fueron digitalizados para tener la información adecuada para el Software Microsoft Project, adicional a esto se realizaron reuniones con el personal administrativo como, el gerente general, director de obra e ingeniero residente para complementar la información obtenida y así tener la mayor cantidad de datos de entrada para la modelación de la programación de obra en el Software.

### 3.1.1 Información general

Se realizaron consultas de la publicidad en diversos medios de difusión de la información del proyecto Porta 87, con el fin de registrar los datos de las fechas de inicio y fin proyectadas.

La fecha de inicio establecida fue el 26 de febrero del año 2019 y se estimó un tiempo de ejecución de aproximadamente 630 días calendario.

#### Ilustración 2

Información general del proyecto

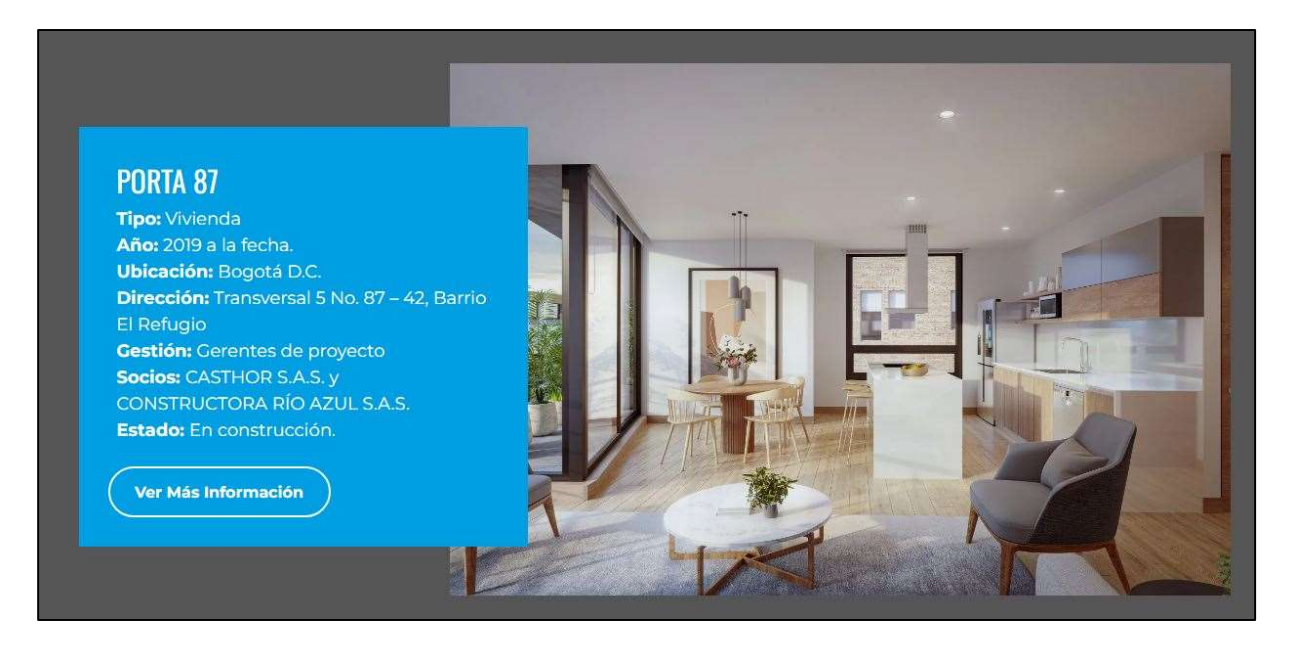

Nota. La figura muestra información general del proyecto Porta 87 que fue publicada a inicios del año 2019 en instancias preliminares de ejecución. Tomado de https://www.aprixconstrucciones.com/porta-87

## 3.1.2 Actividades del proyecto

El listado de actividades fue obtenido a partir de información suministrada por la empresa Aprix

construcciones el cual consistía en una información por capítulos donde se evidenciaba la duración y

fecha de inicio de cada actividad contemplada.

Tabla 1

### Listado de actividades de Porta 87

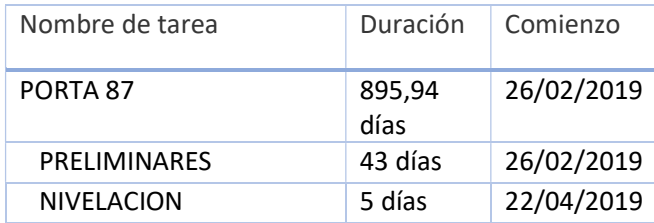

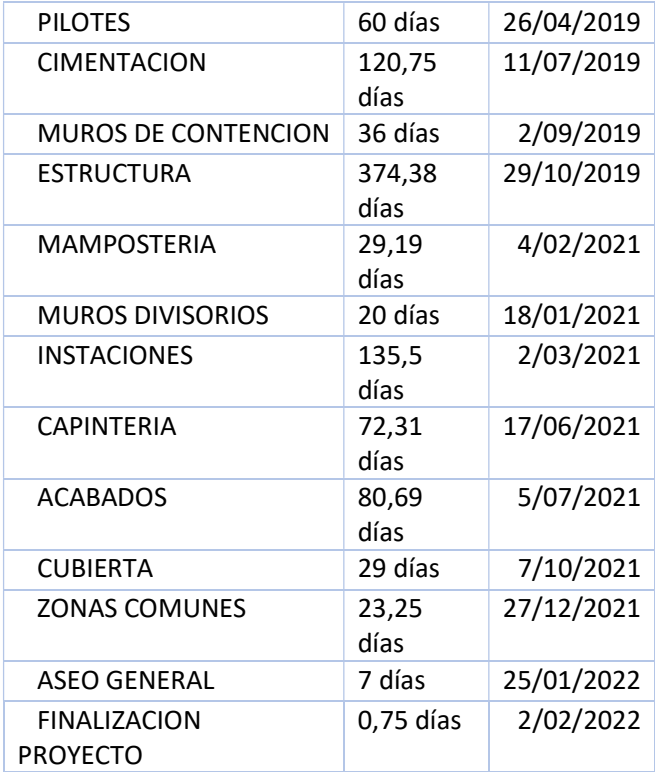

Nota. La presente tabla es una representación digital del listado de las actividades que se ejecutaron en el proyecto Porta 87, realizada de forma análoga por la empresa Aprix construcciones.

## 3.1.3 Recursos del proyecto

La empresa Aprix construcciones suministro el listado de recursos del proyecto los cuales fueron digitalizados una hoja de cálculo con el fin de tener la información pertinente para ingresar al software Microsoft Project.

La información obtenida de los recursos del proyecto fue, personal administrativo, gerencial, mano de obra y maquinaria pesada, teniendo en cuenta los costos mensuales para el caso del recurso humano y el precio del uso o alquiler de la maquinaria, de los datos suministrados se revisó el costo por hora que generaba cada recurso, esto con el fin de posteriormente poder tener datos más precisos para ingresar a Microsoft Project.

### Tabla 2

Listado de recursos del proyecto

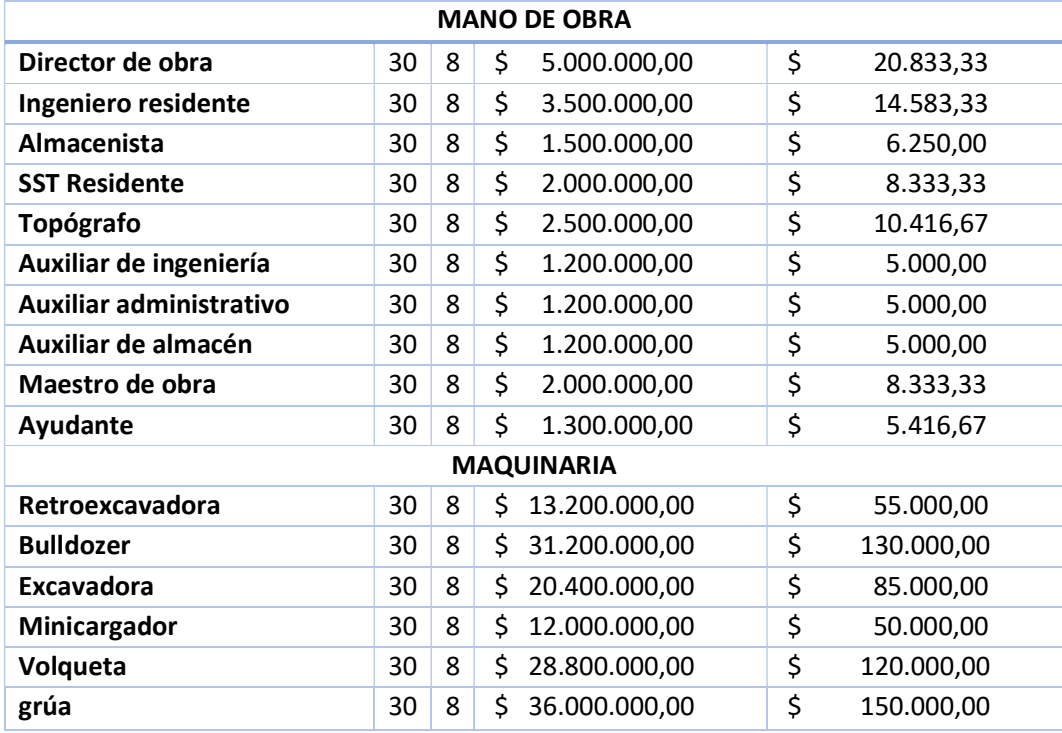

Nota. La presente tabla es una representación digital del listado de recursos, tanto mano de obra como maquinaria amarilla realizado de forma análoga por la empresa Aprix construcciones para el proyecto Porta 87.

## 3.2 Modelación de la programación de obra mediante Microsoft Project

La modelación de la programación en Microsoft Project se inició a partir de la información entregada por la constructora Aprix construcciones para obtener cálculo de fechas de finalización de tareas, cálculo de ruta crítica, informes.

Los capítulos de las actividades se desglosaron en subtareas, teniendo en cuenta los planos del

proyecto; las duraciones de cada una de las actividades se establecieron de acuerdo con la información

suministrada considerando las fechas de inicio de cada actividad.

Los recursos fueron clasificados según lo establecido en el software como recurso de tipo trabajo (mano de obra y maquinaria). Adicionalmente en la hoja de recursos se estableció el costo por hora de cada uno. Una vez ingresados todos los datos se revisaron y generaron gráficas, tablas e informes que arroja Microsoft Project las cuales se utilizan para realizar análisis de sobreasignación de mano de obra y maquinaria en el proyecto para realizar ajustes a las oportunidades de mejora en la programación del proyecto.

#### 3.2.1 Datos básicos del proyecto en Microsoft Project

El ingreso de los datos básicos en modelación de la programación en Microsoft Project se realiza desde la opción de propiedades avanzadas en la herramienta de información del proyecto, se ingresan los datos de quien realiza la programación del proyecto ya sea una empresa o persona natural, junto con el título del proyecto y demás datos iniciales, esto con el fin de determinar que el proyecto es autentico y no es plagiado de otro archivo.

## Ilustración 3

Información inicial del proyecto

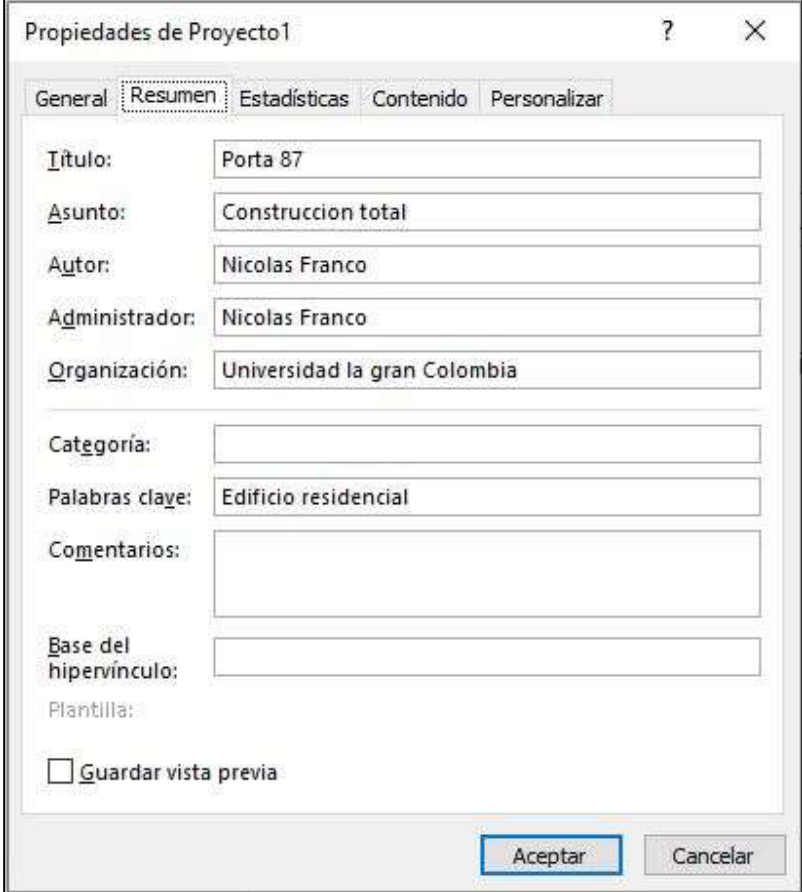

Nota. La ilustración muestra la información del proyecto Porta 87 ingresada en Microsoft Proyect, que es de suma importancia antes de generar toda la programación para evitar que el archivo sea plagiado y que tenga una firma autentica de quien elabora la programación. Tomada de "Porta 87", Microsoft Project.

#### 3.2.2 Horario de Trabajo

El horario de trabajo del proyecto se estableció desde las opciones en Microsoft Project en el menú de programación, especificando la cantidad de horas por día, horas por semana, días por mes y las horas de comienzo y fina de la jornada en las que se llevaron a cabo las actividades. Se deben considerar las restricciones de disponibilidad del personal, los requisitos del sitio y todos los factores necesarios para establecer el horario de trabajo del proyecto. En el proyecto Porta 87, desde gerencia se estableció que

el personal trabajaría desde las 7:30 a.m. hasta las 12:00 p.m. con una hora de descanso hasta la 1:00 p.m. y luego continuarían la jornada laboral hasta las 6:00 p., los sábados no se laboró así cumpliendo las 48 horas establecidas en Colombia legalmente.

#### Ilustración 4

Horario de trabajo

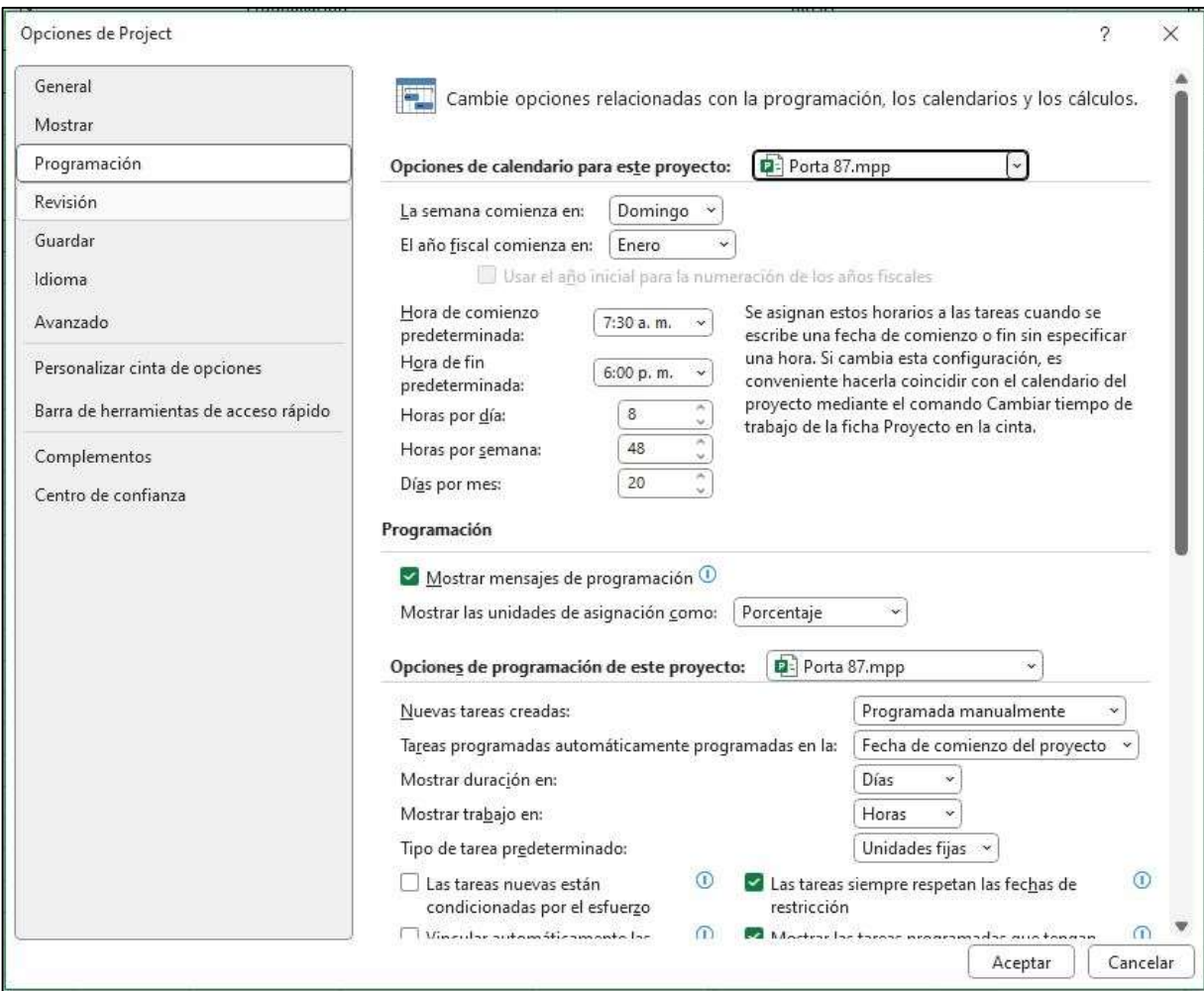

Nota. La ilustración representa el panel de programación en la herramienta de opciones de Microsoft Project en donde se definen los datos de programación y calendario que es de suma importancia para la modelación de la programación de Porta 87. Tomada de "Porta 87", Microsoft Project.

## 3.2.3 Calendario del proyecto

El calendario se creó desde la opción "Cambiar tiempo de trabajo" a partir del calendario estándar de Microsoft Project, ingresando los días excepciones correspondientes a festivos del año 2019 como no laborables y establecer el calendario del proyecto.

#### Ilustración 5

Calendario Colombia 2019

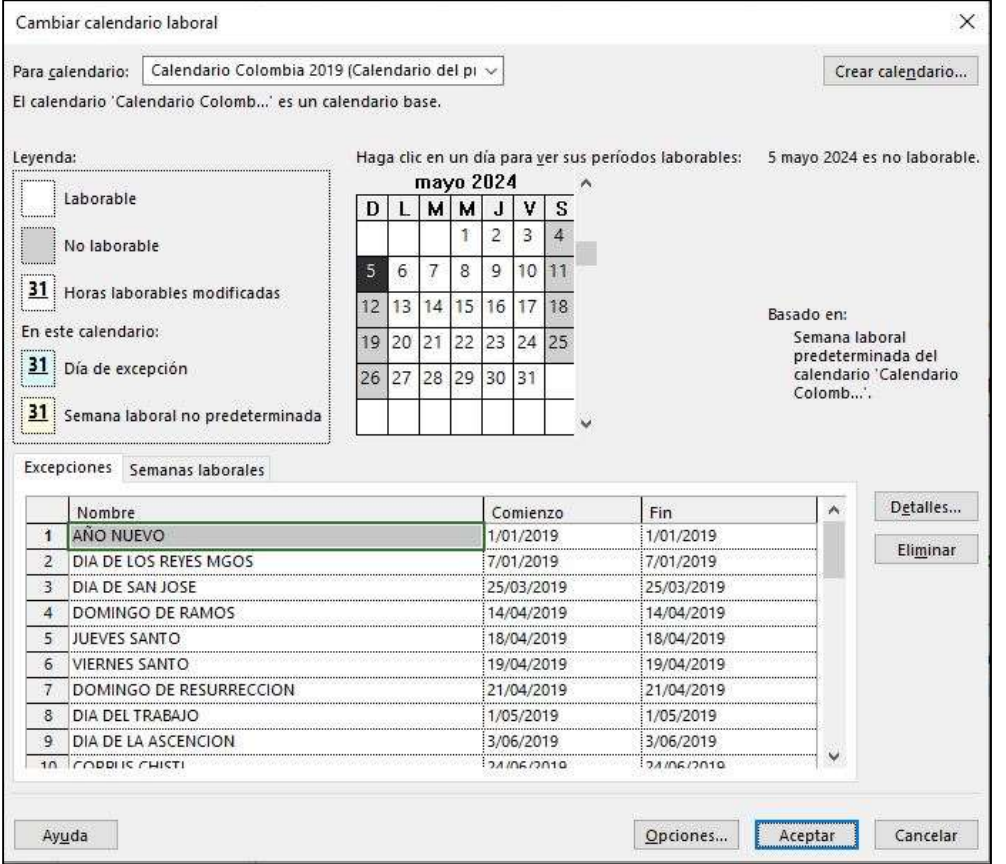

Nota. La ilustración representa el calendario nuevo generado para el caso de programación de Porta 87, realizado a partir de una copia del calendario estándar que esta por defecto en Microsoft Project, incluyendo los días no laborables en el año 2019. Tomada de "Porta 87", Microsoft Project.

## 3.2.4 Actividades y Subactividades

 El listado de tareas suministradas de manera análoga por la empresa Aprix construcciones fue ingresado en la hoja de entrada de Microsoft Project, se revisaron todas las tareas necesarias para completar el proyecto y se desglosaron en subactividades de manera coherente a las tareas resumen.

#### Ilustración 6

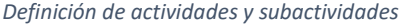

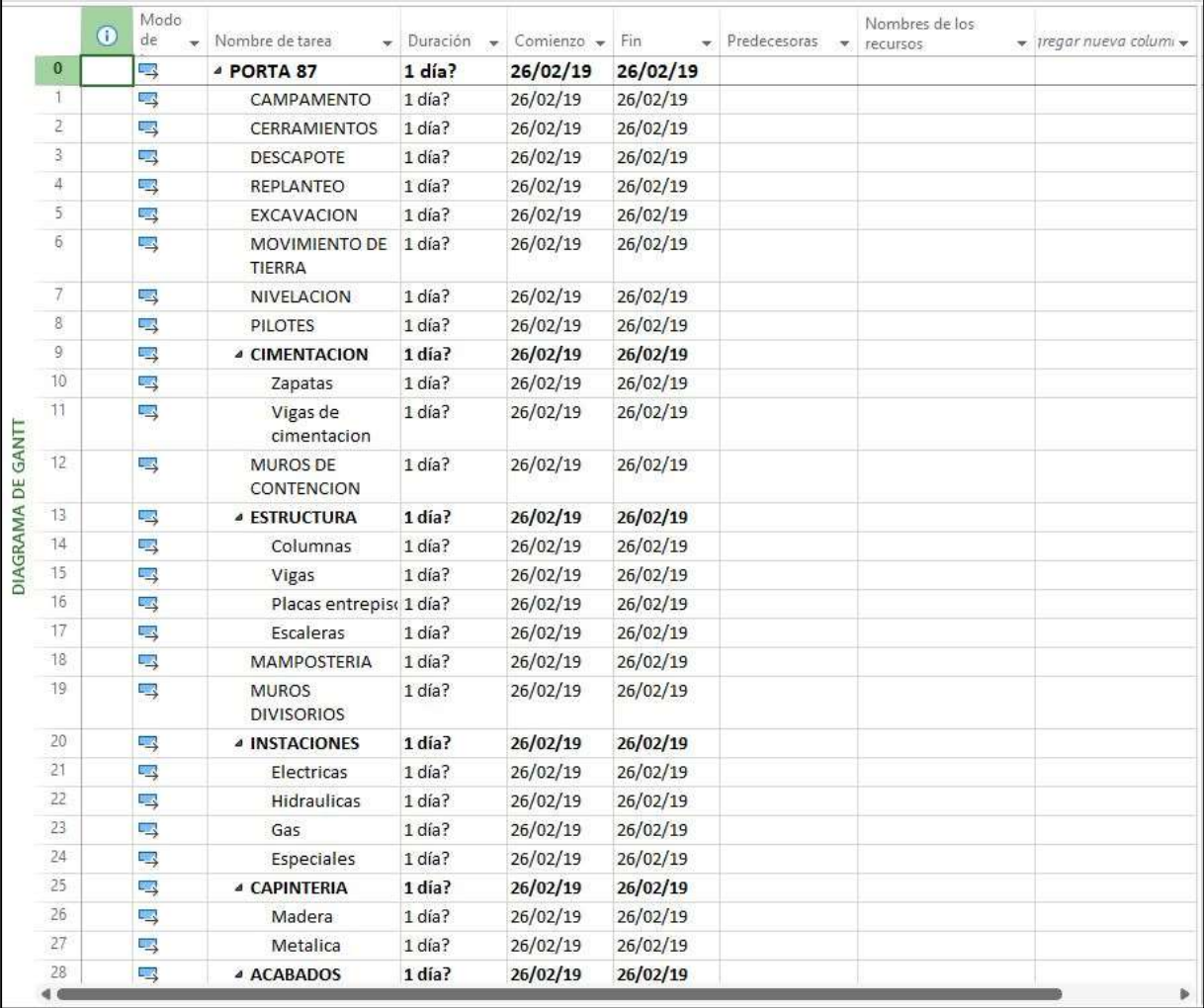

Nota. La ilustración representa el ingreso de las actividades que se tomaron del listado inicial realizado de forma análoga, incluyendo subactividades para los capítulos que contienen más carga de trabajo y tiempo. Tomada de "Porta 87", Microsoft Project.

#### 3.2.5 Duración de Actividades y Predecesoras

 La duración estimada de cada actividad y la fecha de inicio fue la suministrada por la constructora de acuerdo con la programación análoga. Consecutivamente se establecieron las vinculaciones de las actividades teniendo en cuenta las tareas predecesoras y la secuencia lógica entre estas, de la siguiente forma:

La vinculación de las actividades se realizó en un 86.5% de manera fin a comienzo (FC) debido a las medidas establecidas por el ministerio de salud y protección social frente a la pandemia COVID-19 dentro de las cuales se debía, adoptar horarios flexibles, disminuir el número de reuniones, evitar áreas o lugares con aglomeraciones, entre otras, lo cual no permitió que se realizaran actividades de manera simultánea, en gran parte debido a que la cantidad de personal correspondiente a mano de obra se redujo a una cuadrilla por tarea.

#### Ilustración 7

Duración de actividades y actividades predecesoras

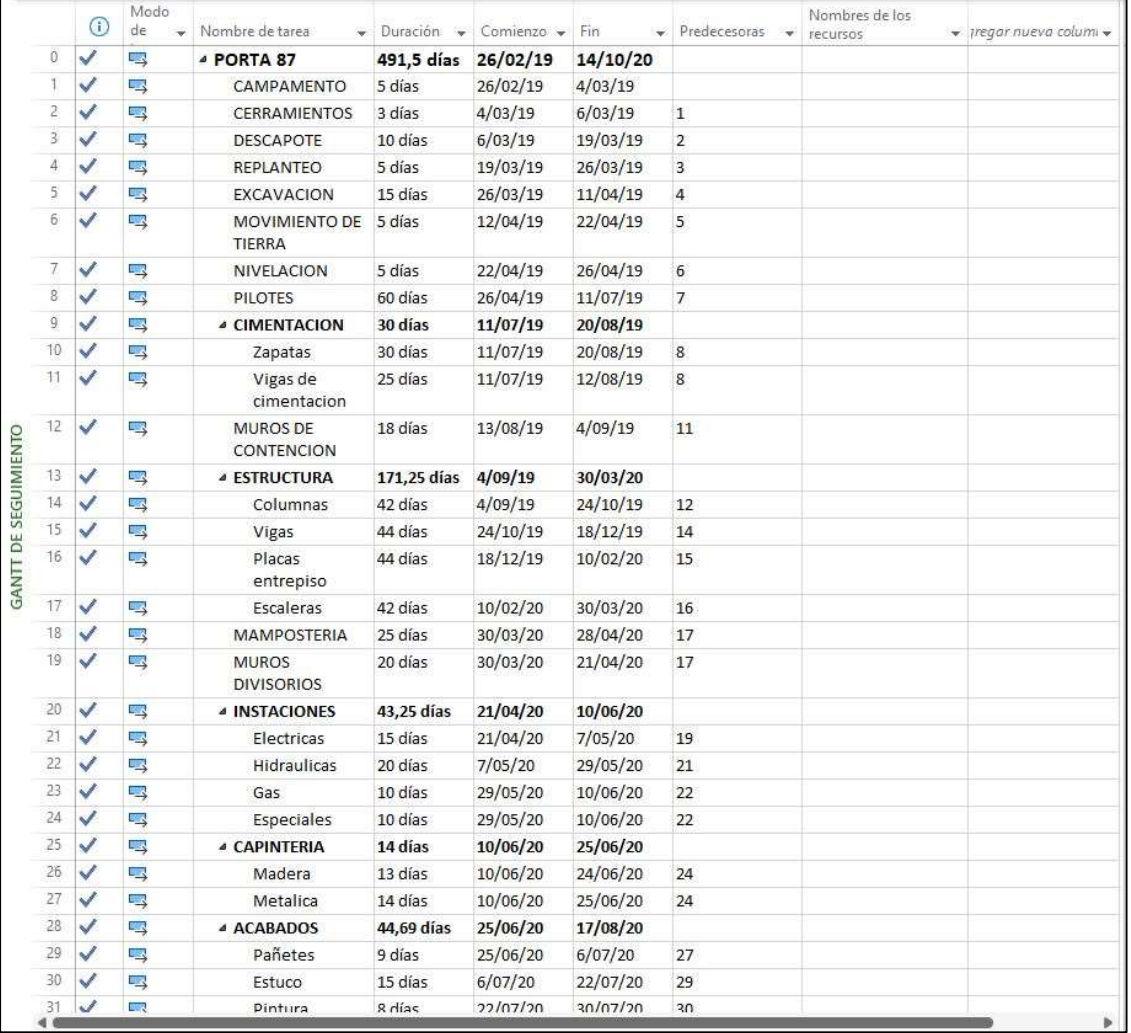

Nota. La ilustración representa las actividades y subactividades del proyecto Porta 87 que se realizó en base al listado que se generó de forma análoga por Aprix construcciones, con sus respectivos días de duración por actividad, así misma fecha de inicio y fin, al igual que las actividades predecesoras. Tomada de "Porta 87", Microsoft Project.

#### 3.2.6 Hoja de Recursos

La hoja de recursos de Microsoft Project se estableció con el listado suministrado por Aprix construcciones con el personal administrativo, mano de obra y maquinaria pesada. Teniendo en cuenta la disponibilidad y capacidad de cada recurso para garantizar su asignación adecuada durante la ejecución

del proyecto. Microsoft Project contiene 3 tipos de recursos: recursos de tipo trabajo, que son los recursos humanos y maquinaria pesada, recursos de tipo materiales, que son herramienta menor y materiales, por último, tenemos los recursos de costo fijo, que son recursos que van a mantener un solo costo a lo largo de todo el proyecto como por ejemplo licencias de Software o diseños específicos. Para el proyecto Porta 87 se estableció la tasa estándar de cada recurso generada en costo por hora.

#### Ilustración 8

Hoja de recursos

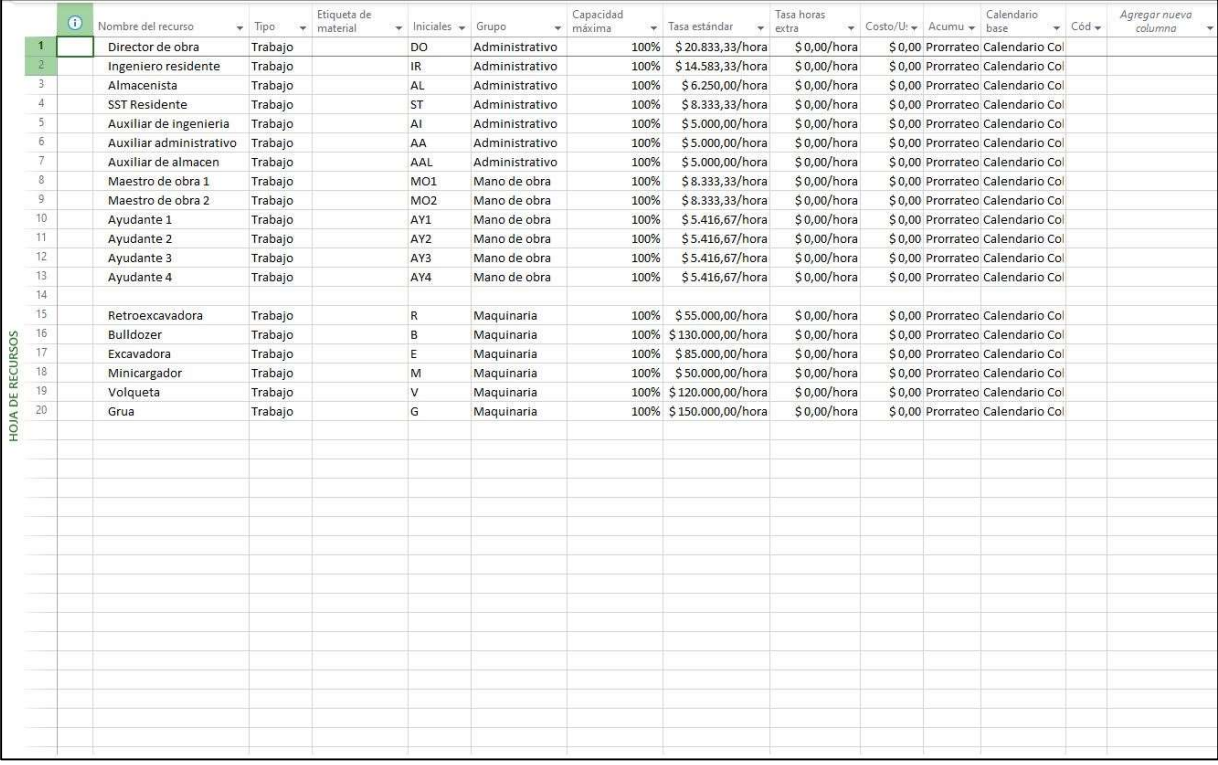

Nota. La ilustración representa la hoja de recursos con los datos ingresados a partir del listado generado por Aprix construcciones, con recursos de tipo trabajo como mano de obra y maquinaria amarilla. Tomada de "Porta 87", Microsoft Project.

#### 3.2.7 Actividades y recursos asignados.

En la hoja de entrada de Microsoft Project se asignó cada recurso a la tarea correspondiente, al completar toda la asignación se pudo evidenciar que hubo recursos con un estado de sobreasignación, que representa que está realizando 2 o más tareas al tiempo, generando alerta en la programación, para realizar revisión de las actividades con sobreasignación, la cual debe ser solucionado por un análisis que se hace desde la dirección del proyecto. Igualmente, el software presenta una opción llamada "Redistribuir todo" que realiza una distribución de los recursos sobre asignados de manera automática, la cual no es la aconsejable debido a que esto no garantiza que todos los recursos vayan a quedar sin alerta de sobreasignación por ende se considera que el inconveniente puede llegar a ser que no hay suficiente personal o maquinaria para las actividades, lo cual deja como solución contratar más recursos del mismo tipo y asignarlo a la tarea afectada.

## Ilustración 9

Actividades con sus respectivos recursos

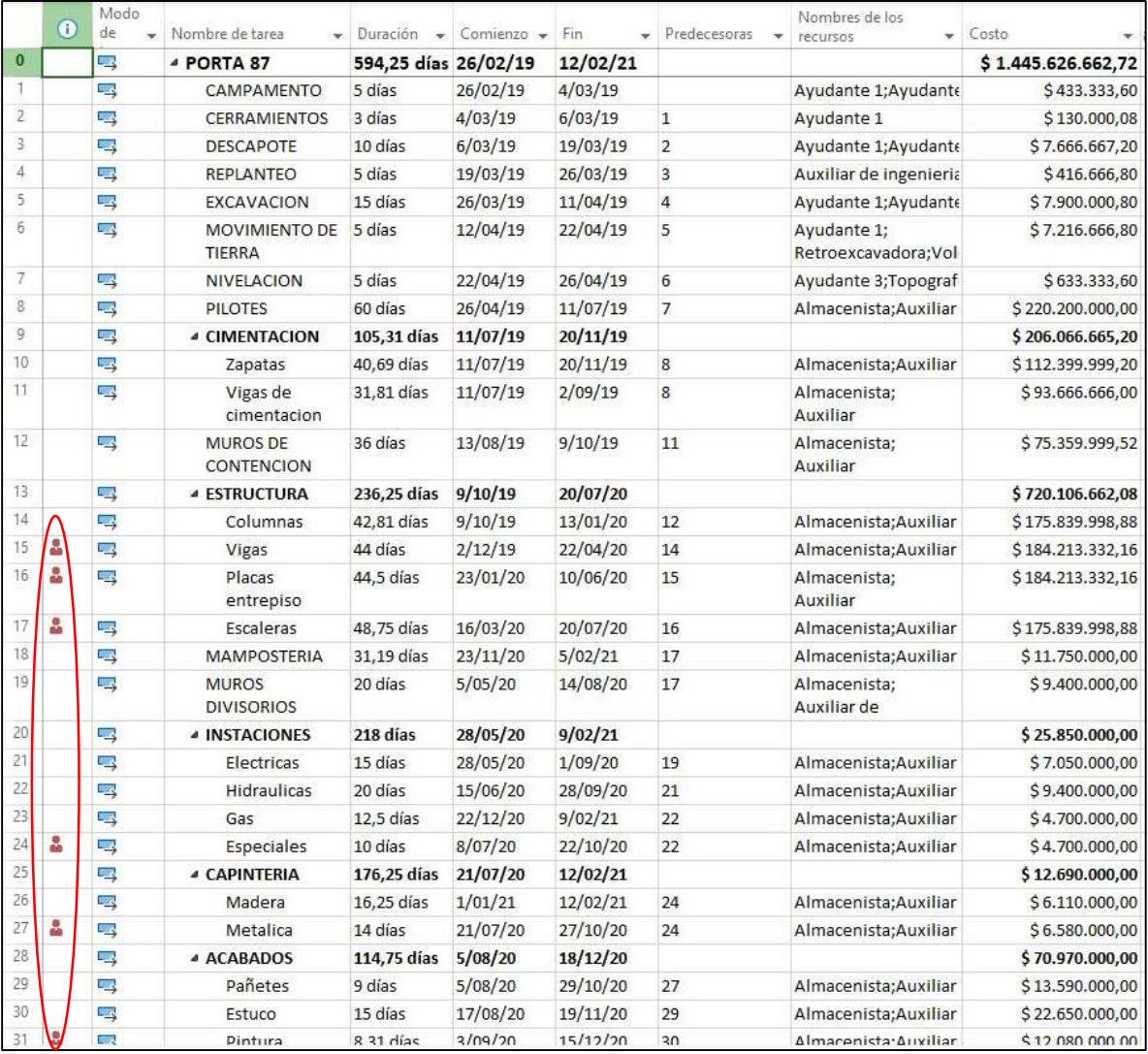

Nota. La ilustración representa todos los recursos asignados a las actividades correspondientes, junto con el costo total de cada actividad según el recurso asignado, el símbolo de un hombre de color rojo representa recursos sobre asignados en la actividad. Tomada de "Porta 87", Microsoft Project.

#### 3.2.8 Diagrama de Gantt con recursos y costos asignados

En Microsoft Project, conforme se va desarrollando la programación del proyecto, va generando

automáticamente el diagrama de Gantt y resalta la ruta crítica, la ruta crítica dentro del proyecto Porta

87 represento la secuencia de actividades que determinaron la duración mínima total del proyecto. Consistió en una cadena continua de tareas interrelacionadas, donde cualquier retraso en una actividad de la ruta crítica resultaría en un retraso en la finalización del proyecto en su conjunto, la ruta crítica se definió por la suma de las duraciones de todas las actividades secuenciales que no tienen holgura, es decir, aquellas que tienen una duración igual a su tiempo más temprano de finalización menos su tiempo más temprano de inicio. En el diagrama de Gantt se muestra los periodos de tiempo de manera grafica con fechas suministradas por la constructora.

#### Ilustración 10

Diagrama de Gantt con recursos y costos respectivos

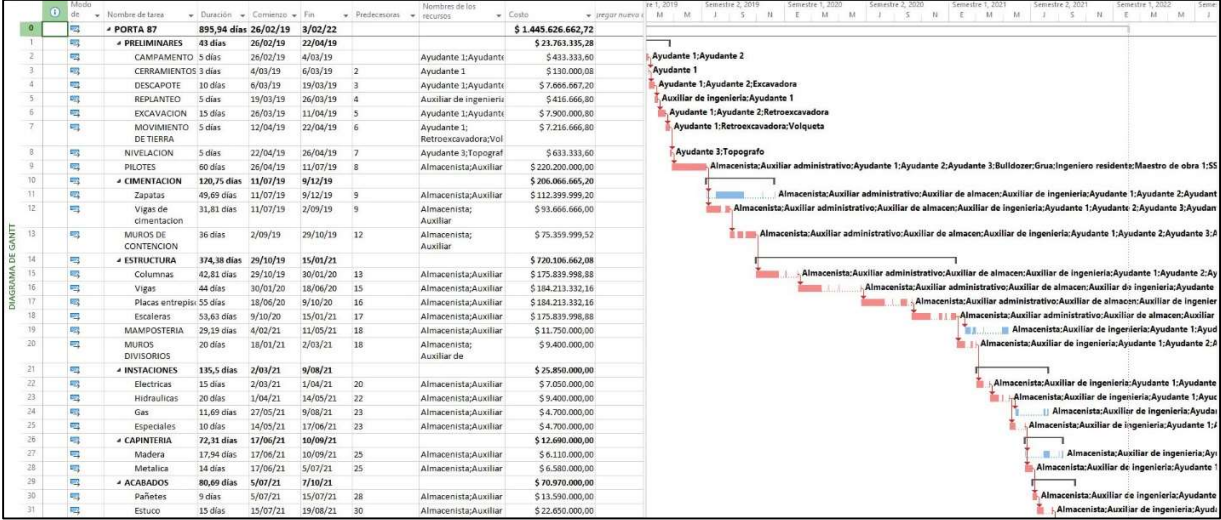

Nota. La ilustración representa el diagrama de Gantt con los recursos asignados, por actividad. Tomada de "Porta 87", Microsoft Project.

Microsoft Project ofrece una herramienta de generación de informes donde se ve más a detalle los datos organizados en estadísticas y tablas que permitieron dar seguimiento y en la conclusión del proyecto revisar como se gestionaron los recursos y el presupuesto establecido.

#### 3.2.9 Visión general de los recursos.

La visión general de los recursos es un informe generado por Microsoft Project donde se visualiza cuál de los recursos que se ha utilizado para el proyecto ha estado o estuvo al 100% de lo solicitado, además de eso también da visibilidad de cuál de los recursos ha realizado más horas de trabajo, que es de gran utilidad para revisar lo que el recurso en cuestión ha generado en costos.

#### Tabla 3

Visión general de los recursos

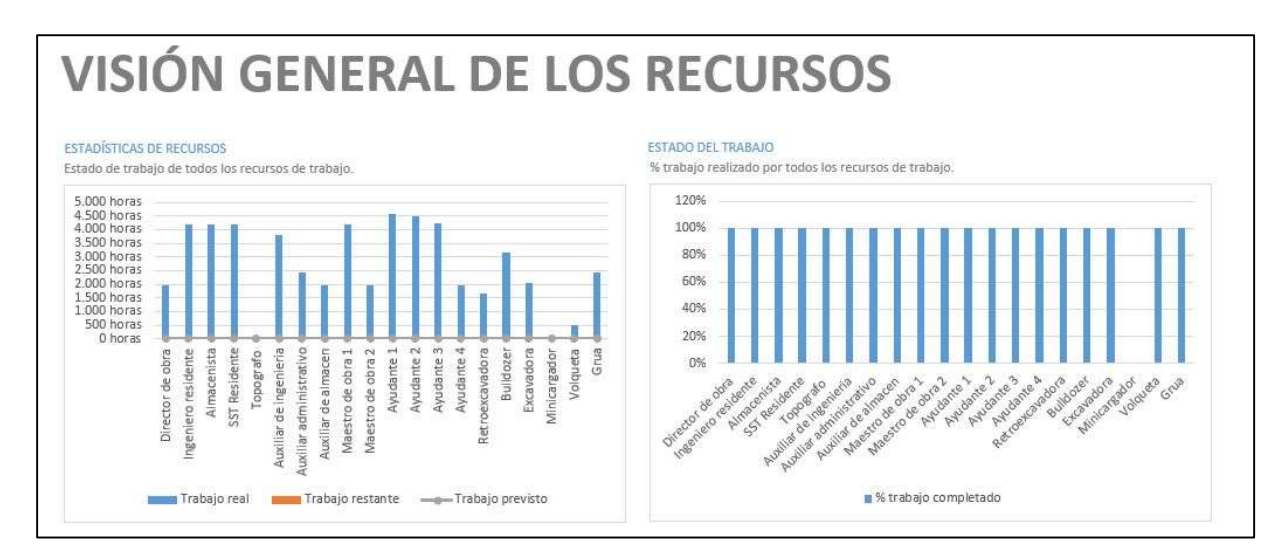

Nota. Las tablas representan la cantidad de horas que se utilizó cada recurso en la totalidad del proyecto Porta 87 y la disponibilidad que se tuvo. Tomada de "Porta 87", Microsoft Project.

Las gráficas anteriores permiten visualizar que el recurso que más tuvo horas de trabajo fue Ayudante 1, el cual fue utilizado desde casi el inicio de toda la construcción de Porta 87 hasta la finalización, y el recurso de tipo maquinaria que tuvo menos horas de trabajo fue la Volqueta, debido a que el impacto más grande se dio solo al principio del proyecto realizando trabajo de recolección y transporte de tierras en la actividad de descapote. Todo el personal se mantuvo durante todo el proyecto dando continuidad y eficiencia al momento de la ejecución.

#### Tabla 4

Estado de los recursos

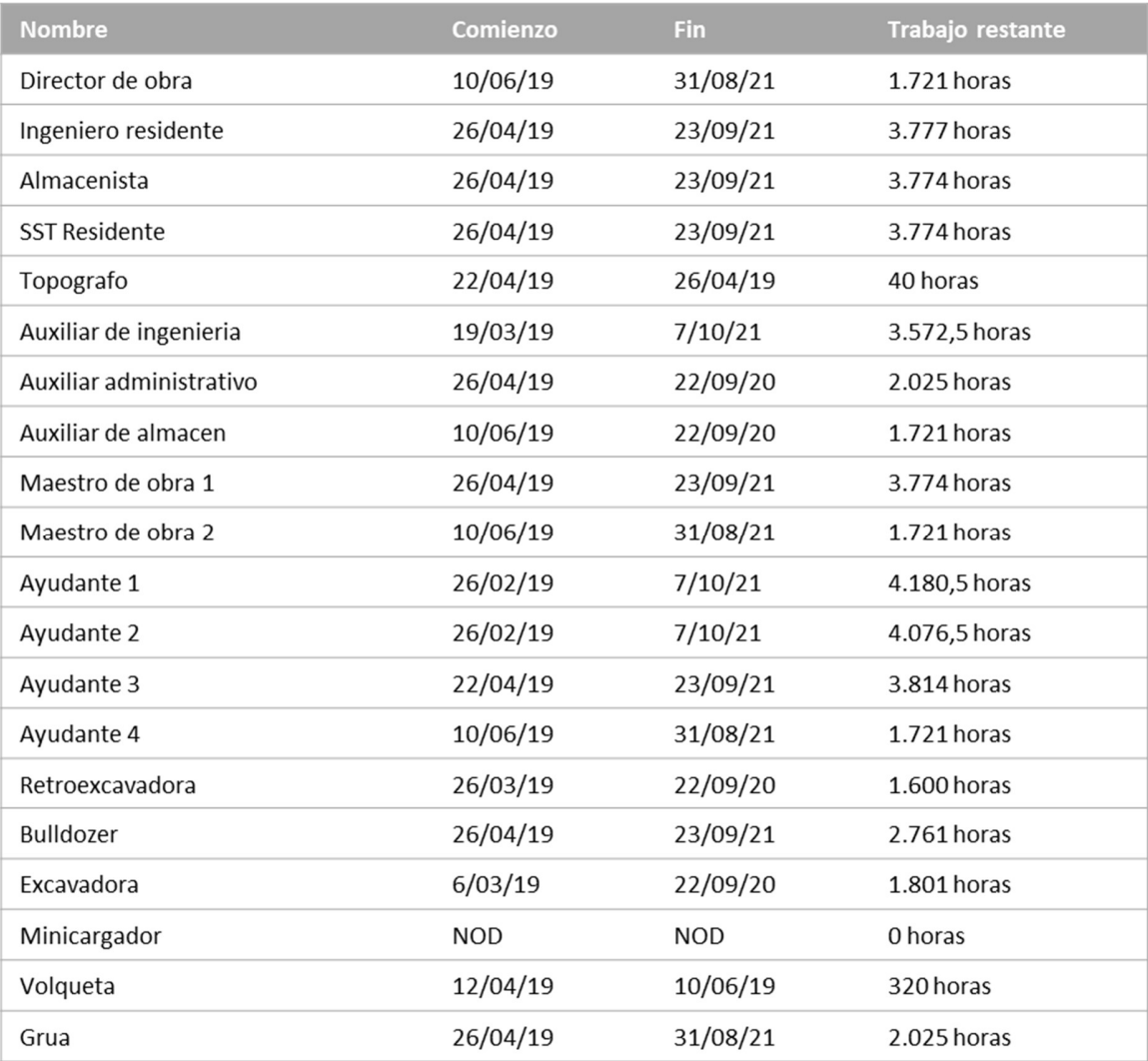

Nota. Representación de la fecha de inicio y fin del trabajo realizado por cada uno de los recursos del proyecto, adicional las horas restantes. Tomada de "Porta 87", Microsoft Project.

Microsoft Project genera tablas donde se puede revisar la cantidad de horas restantes que tiene cada recurso, esta información es bastante importante ya que permite realizar una proyección en términos de tiempo y dinero de lo que va a generar cualquier integrante del proyecto o recurso tipo maquinaria.

#### 3.2.10 Información general de costos de la tarea.

Microsoft Project calcula de manera automática el costo de cada actividad y subactividad conforme se hayan asignado los recursos necesarios, para tener un informe de seguimiento o finalización del proyecto donde se evidencie cual fue el costo total que requirió cada actividad y dek proyecto completo.

#### Tabla 5

Estado de costo de tarea

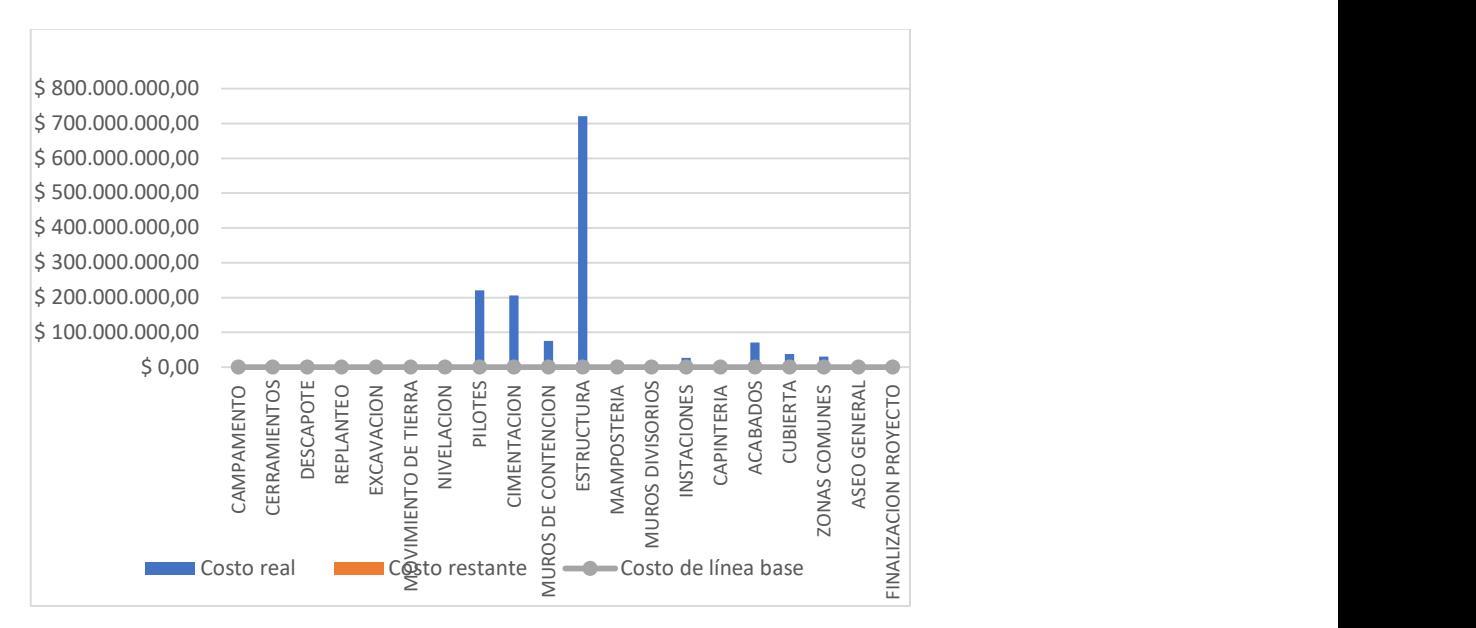

Nota. Representación del costo total de cada tarea en pesos colombianos. Tomada de "Porta 87", Microsoft Project.

La grafica anterior permite ver que uno de los puntos críticos del proyecto en cuanto a costos se obtuvo en la ejecución de la tarea "estructura" del proyecto Porta 87, como se ha mencionado anteriormente el edificio consta de 8 pisos y un área aproximada de 3741 metros cuadrados, lo que indica que es un proyecto de gran magnitud, por esta razón la construcción de vigas, columnas, placas y demás

elementos estructurales requiere la utilización de más personal y más maquinaria pesada lo que equivale a mayores costos a diferencia de las otras etapas del proyecto.

#### Tabla 6

#### Detalles de costos de tarea

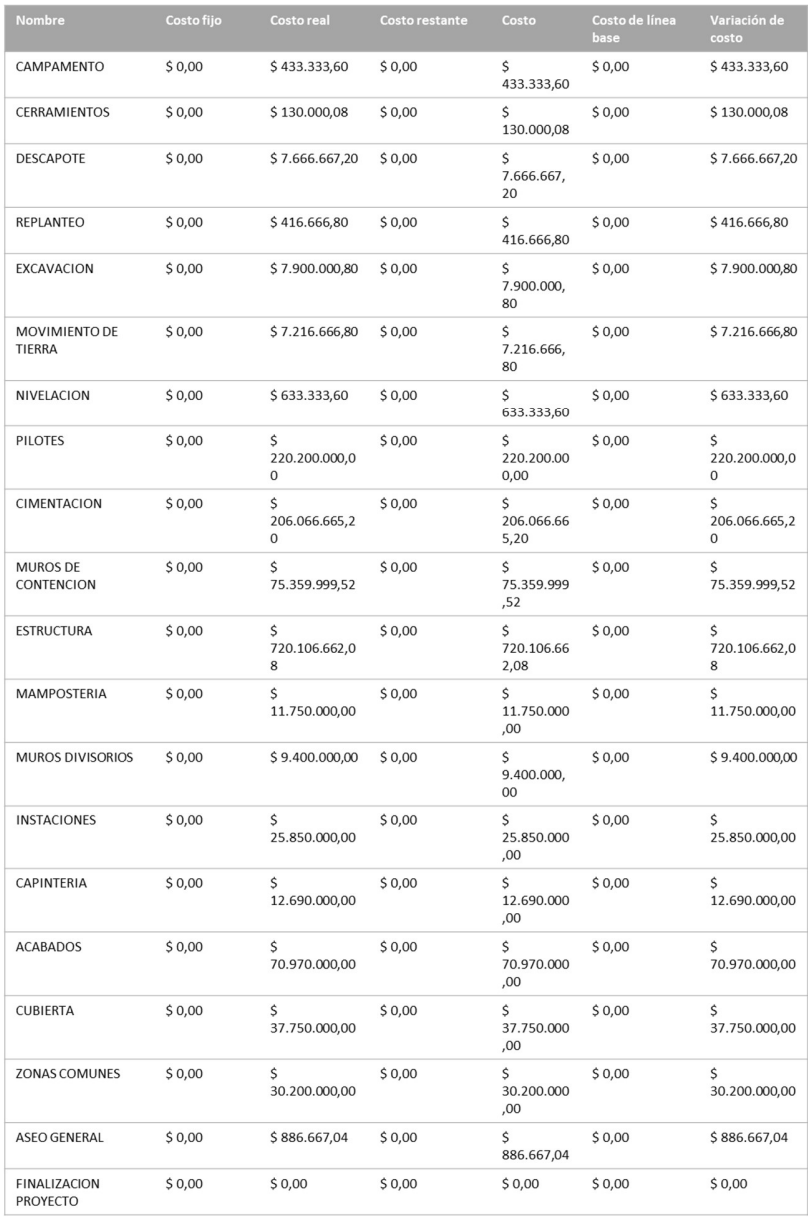

Nota. Representación del costo total de cada tarea determinado de manera exacta. Tomada de "Porta 87", Microsoft Project.

La tabla de detalles de costos permitió ver el costo asignado a cada tarea y el costo que falta invertir cuando el proyecto está en ejecución, en este caso indica que el capítulo de estructura el cual es de mayor impacto tiene un costo total de aproximadamente \$ 720.000.000 COP.

#### 3.2.11 Visión general de costos de recursos

Microsoft Project genera un informe donde se evidencia el costo de cada recurso de manera independiente con el fin de revisar cual integrante del personal administrativo, mano de obra o maquinaria genero un mayor impacto en el recurso económico.

#### Tabla 7

#### Estado del costo de recurso

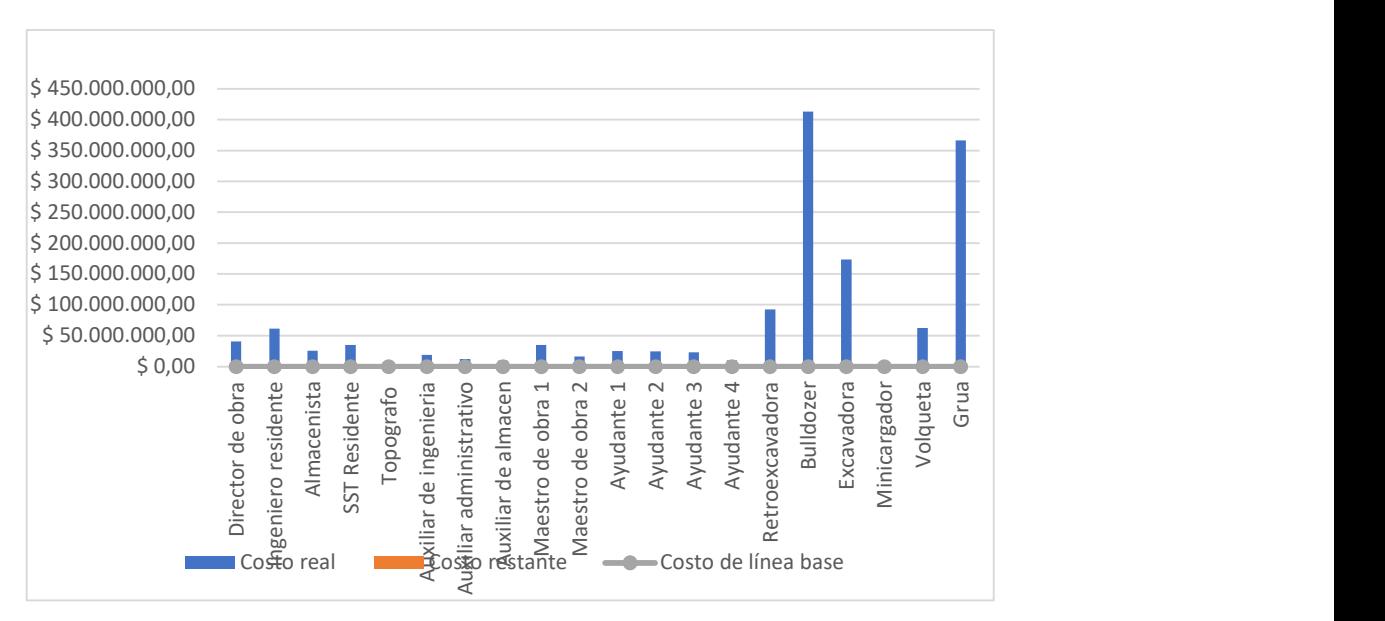

Nota. Representación estadística del costo total de cada recurso. Tomada de "Porta 87", Microsoft Project.

Del grafico anterior se puede establecer que en cuanto a maquinaria amarilla el bulldozer tuvo un mayor impacto, esto se debe a que se utilizó en un gran porcentaje de la ejecución del proyecto, y en cuanto al personal, el ingeniero residente genero un mayor costo esto se debe a que en un cargo que es

la conexión directa entre los integrantes de la mano de obra y los dirigentes del proyecto, además de ser responsable de gran parte de la dirección del proyecto

## Tabla 8

Detalles de costo de recurso

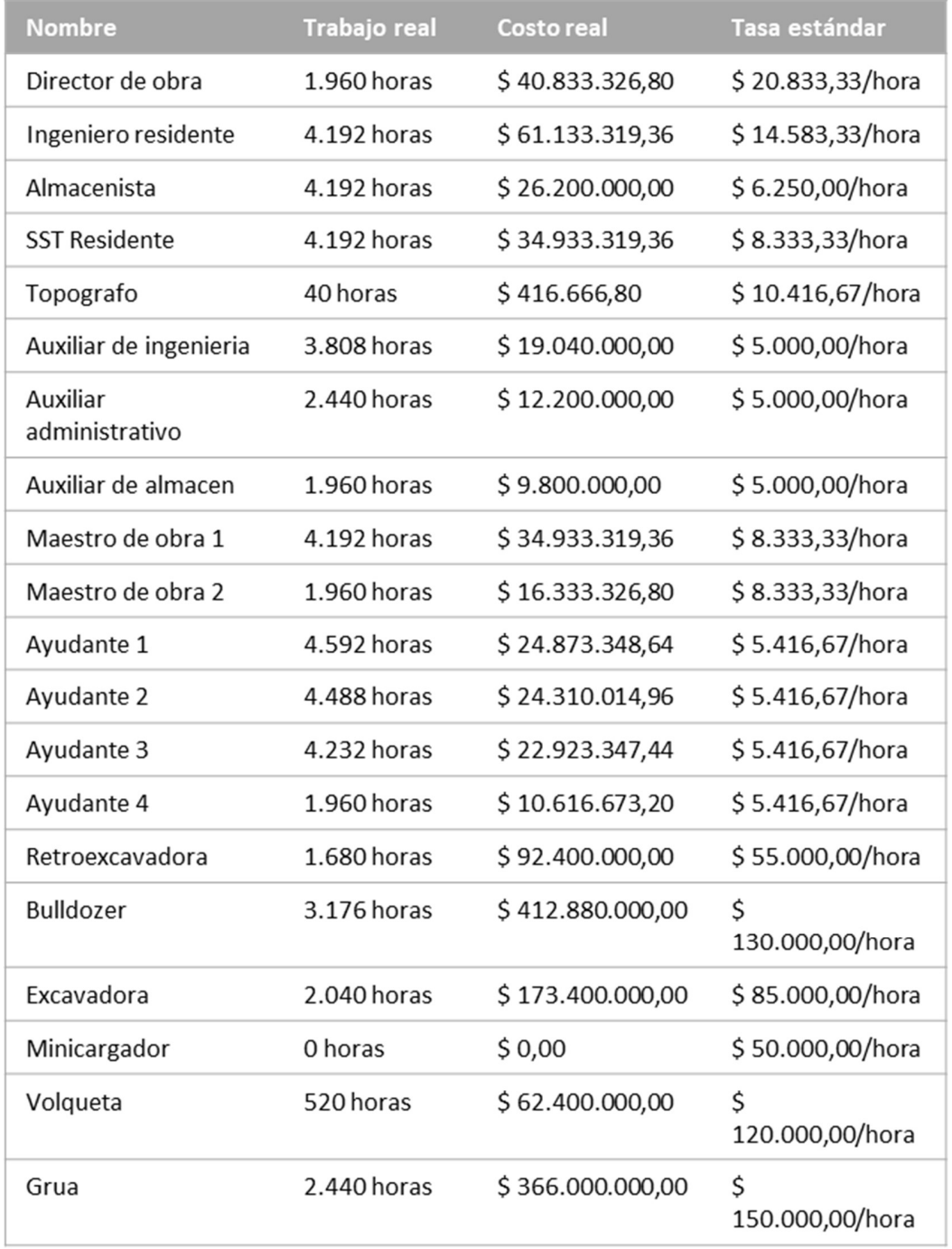

Nota. Representación del costo total exacto de cada recurso junto con la tasa estándar determinada por hora. Tomada de "Porta 87", Microsoft Project.

Microsoft Project genera una tabla detalla del costo de cada uno de los recursos de donde evidencia que el Bulldozer se utilizó un total de 3.176 horas y tuvo un costo total de \$ 412'880.000 y en cuanto al personal administrativo el ingeniero residente trabajo un total de 4.192 horas con un costo total de \$ 61'133.319.

#### 3.2.12 Información general de trabajo

La información general de trabajo es un grafica que genera Microsoft Project que representa mediante diagramas de barras la cantidad de horas que fueron necesarias para la ejecución total de cada actividad establecida en el proyecto Porta 87.

#### Tabla 9

Estadísticas de trabajo

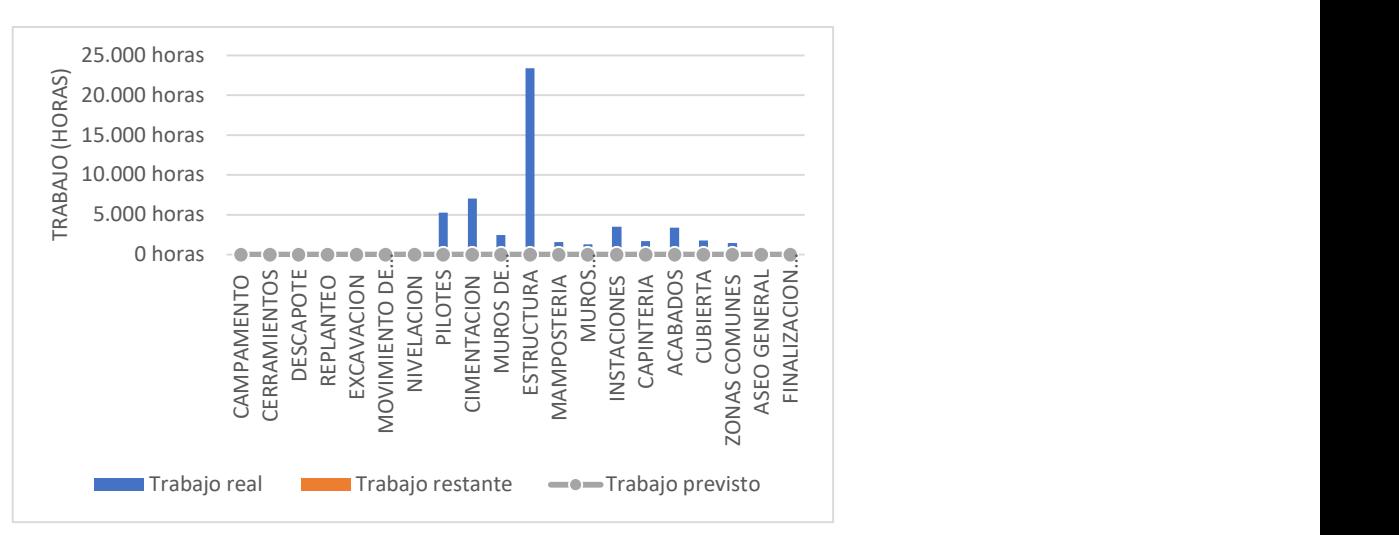

Nota. Representación estadística de la cantidad de horas requeridas para llevar a cabo la totalidad de cada tarea del proyecto. Tomada de "Porta 87", Microsoft Project.

En congruencia con todas las estadísticas que se han mostrado y teniendo en cuenta que costo más alto que tuvo el proyecto Porta 87 fue en el capítulo de estructuras, se puede ver que una posible

razón de este alto costo se debe a que fue la actividad en la que más se necesitaron horas de trabajo para completarla con un total de más de 20.000 horas.

#### Tabla 10

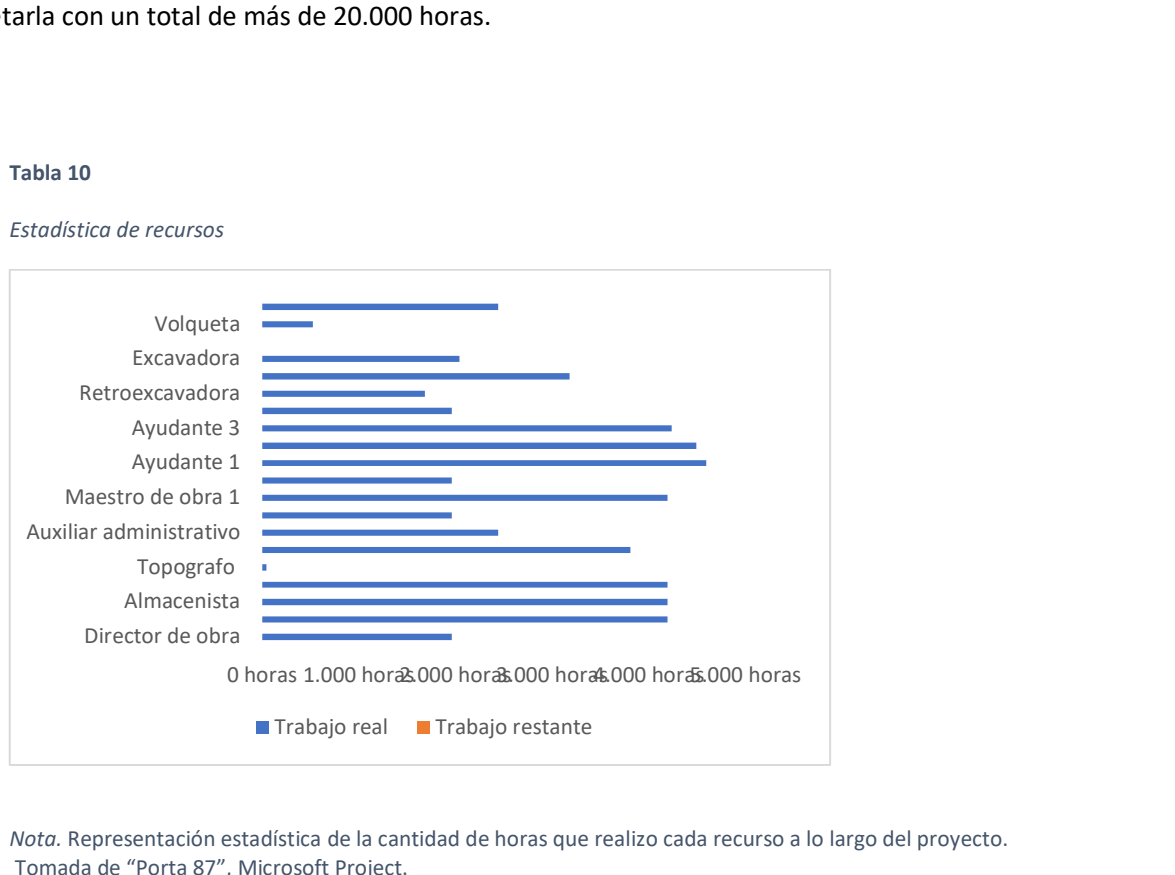

Nota. Representación estadística de la cantidad de horas que realizo cada recurso a lo largo del proyecto. Tomada de "Porta 87", Microsoft Project.

En cuanto a los recursos se puede determinar que Ayudante 1 se realizó la mayor cantidad de horas de trabajo del proyecto Porta 87, debido a que empezó actividades desde el montaje del campamento hasta el aseo general de la construcción del edificio.

#### 3.3 Evaluación de ventajas de la transición en la elaboración de la programación de obra

La realización de la programación en Microsoft Project del proyecto Porta 87 permitió visualizar cambios importantes con respecto a la programación realizada de forma análoga por la empresa Aprix construcciones. El proyecto se ejecutó en su totalidad con la programación existente, sin embargo la implementación del software representa una mejora en el proceso de programación. En la época actual casi todos los procesos inherentes a la ejecución de proyectos de obra civil están teniendo una actualización y transición a metodologías implementadas de forma digita, ya que esto permite la sincronización en tiempo real de no solo 1 si no varios equipos y varias áreas de trabajo, por lo tanto, es importante adoptar de manera eficiente todas las transiciones.

El análisis de la transición de la programación de obra se revisó mediante el establecimiento de ventajas y desventajas de cada una de las metodologías plasmadas en el siguiente cuadro comparativo.

#### Tabla 11

# ANALISIS DE PROGRAMACION REALIZADA CON MICROSOFT PROJECT VENTAJAS DESVENTAJAS 1. Automatización: Microsoft Project automatiza muchos aspectos de la programación, lo que ahorra tiempo y reduce la posibilidad de errores humanos. 1. Costo: Microsoft Project puede ser costoso para adquirir y mantener, especialmente para empresas pequeñas o proyectos de menor envergadura. 2. Visibilidad: Con Microsoft Project, es más fácil visualizar el progreso del proyecto y realizar ajustes en tiempo real.

Cuadro comparativo de análisis de ventajas y desventajas

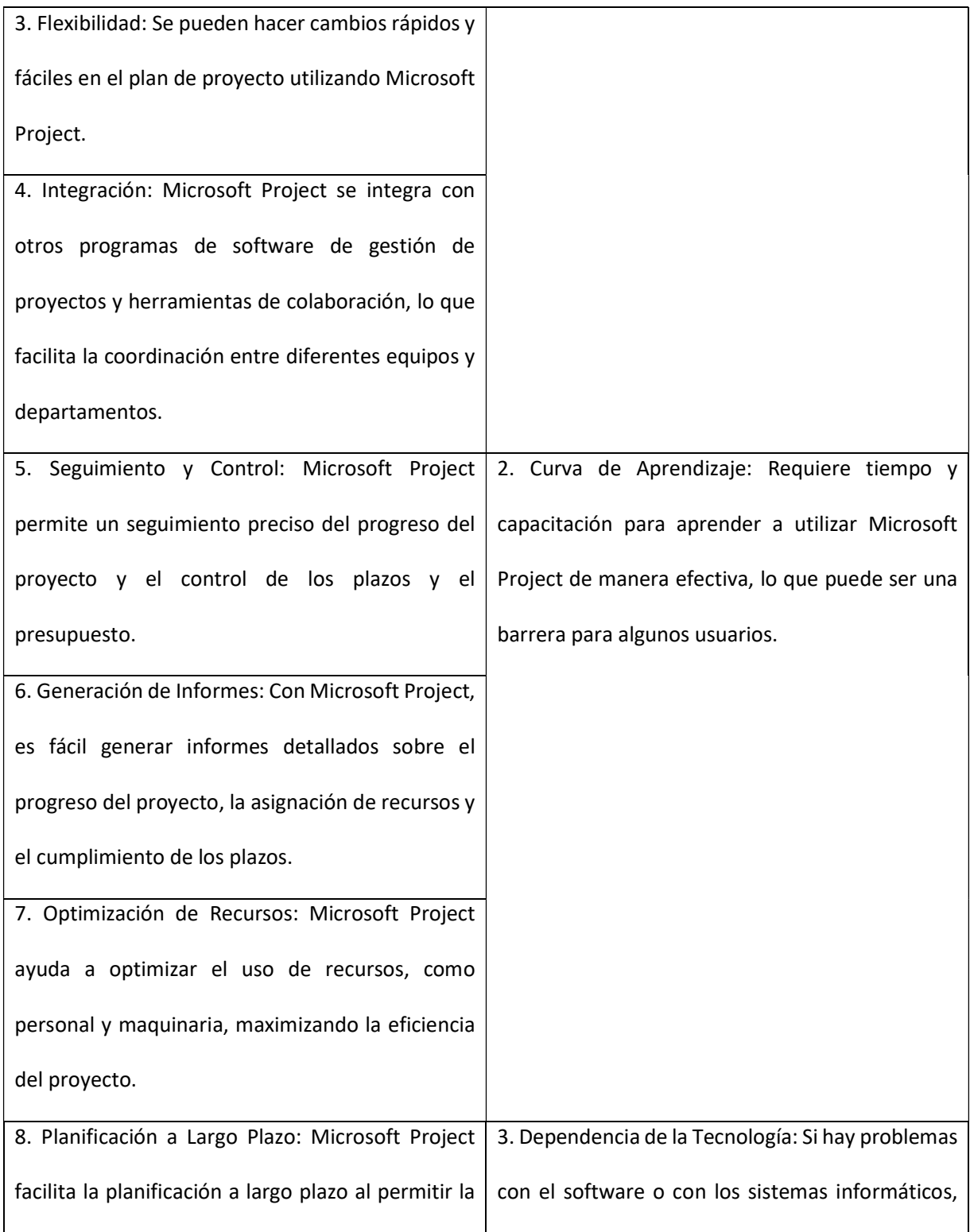

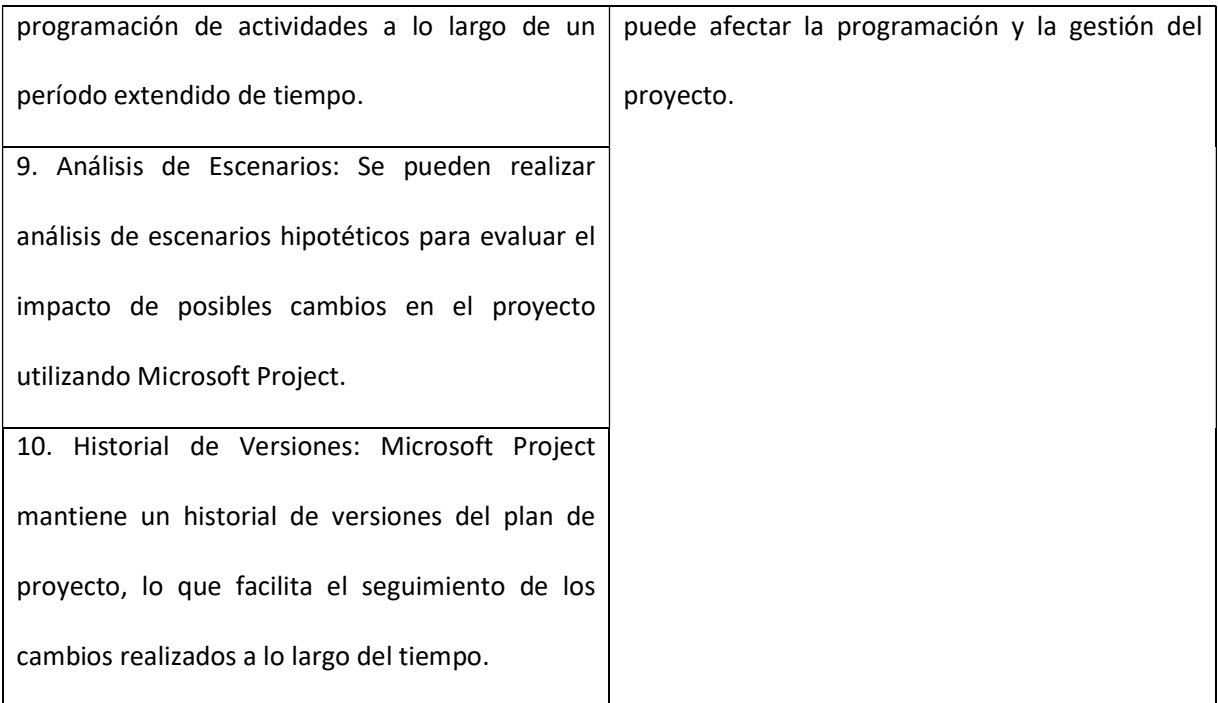

Nota. La tabla contiene las ventajas y desventajas de la programación del proyecto porta 87 realizada con Microsoft Project vs la programación realizada de forma análoga por la empresa Aprix construcciones. Creación propia

#### 4. Conclusiones y Recomendaciones

En el desarrollo de la pasantía, a partir de los conocimientos adquiridos en el pregrado en presupuestos y programación de obras, se realizó la programación de obra mediante el software Microsoft Project en el proyecto Porta 87, lo que permitió la organización de los procesos de programación y seguimiento, proporcionando herramientas avanzadas para la planificación y gestión de recursos.

Teniendo en cuanta que gran parte de la ejecución del proyecto Porta 87 se realizó durante la época de confinamiento por COVID-19, se realizó la vinculación de tareas como fin a comienzo, definiendo el proyecto como hipercrítico, debido a que no se debían propiciar ambientes con aglomeraciones de trabajadores.

El proyecto Porta 87 se desarrolló dando seguimiento mediante los tiempos estimados de cada actividad, sin embargo, al desarrollar la programación con Microsoft Project permitió a la empresa la visualización clara y detallada del progreso del proyecto a través del diagrama de Gantt en lo cual mejoró el control de las actividades en curso, facilitando la toma de decisiones informadas y oportunas.

Con el avance de la tecnología las empresas actualmente optan por innovar y aplicar softwares afines como Microsoft Project para la programación de proyectos, teniendo en cuenta las ventajas que estos tienen para mejorar los procesos, impulsando una cultura de mejora continua y perfeccionamiento en la gestión de proyectos de construcción.

## Lista de Referencia o Bibliografía

Colmenar Santos, A. Borge Díez, D. & Cruz Castañón, F. J. (2014). Gestión de proyectos con Microsoft Project 2013: (ed.). RA-MA Editorial. https://elibronet.bibliodigital.ugc.edu.co/es/lc/ugc/titulos/106447

Gido, J., Baker, R., Clements, J.(2018). Administración exitosa de proyectos. Cengage Learning. https://www-ebooks7-24-com.bibliodigital.ugc.edu.co/?il=4644

Montoya, J (2018). MS Project aplicado a obras de construcción. Ediciones Unibagué.

Romero, J & Llamazares F, 2016. Planificación y control de proyectos con MS Project 2016. Caso práctico. ESIC editorial.

Morales Castro, A. A. C. (2022). Transformación digital en las Empresas: un enfoque desde la administración de la teoría a la práctica. Ecoe Ediciones. https://www-ebooks7-24 com.bibliodigital.ugc.edu.co/?il=22983

Rojas López, M. D. (2017). Gerencia de la construcción: Guía para profesionales. Ecoe Ediciones. https://www-ebooks7-24-com.bibliodigital.ugc.edu.co/?il=5718

Garabito López, J. (2013). Organización de obras en ingeniería de edificación: programación de obras: métodos de la ruta crítica: ( ed.). Editorial Universidad de Burgos. https://elibronet.bibliodigital.ugc.edu.co/es/lc/ugc/titulos/59481

Terrazas Pastor, R. (2011). Planificación y programación de operaciones. Revista Perspectivas, (28), 7-32.

Recuperado en 23 de abril de 2024, de

http://www.scielo.org.bo/scielo.php?script=sci\_arttext&pid=S1994-

37332011000200002&lng=es&tlng=es.

Arboleda López, S. (2007). Presupuestos Y Programación de Obras Civiles. ITM Editorial.